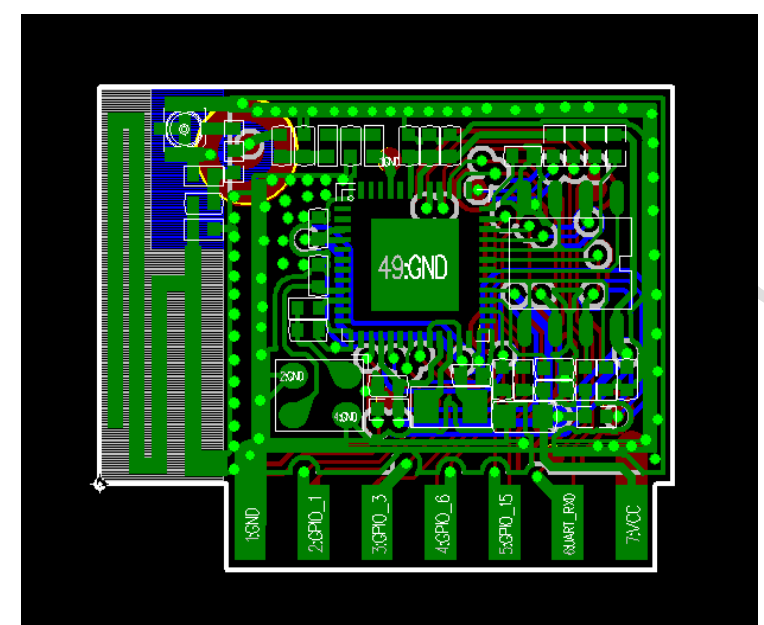

#### **ShenZhen Gather Genius Technology Limited UA504 Wi-Fi Module**

Specification

Version 1.0

DATE: 2017.12.14

### **Disclaimer and notice**

#### **UA504 WIFI Module** Datasheet

The document is provided "AS IS," without warranty of any kinds, including the implied warranties of merchantability and applies to any guarantee for a particular purpose, or non infringement, and any proposal, specification or sample of any guarantee mentioned anywhere else.

This document does not bear any responsibility, including the use of the document information from infringement of any patent infringement liability.

This document is not here by estoppel or otherwise, any intellectual property rights is granted the license, whether express or implied license.

The information in this document might be modified for upgrade or other reasons. JIXIAN corporation reserves the rights to make change without notice. This document is used for design guide only, JIXIAN corporation try the best to supply the correct information, but it does not assure there is not any error in this document. All the ostensive or implied states, information, suggestion are not guaranteed.

# **INDEX**

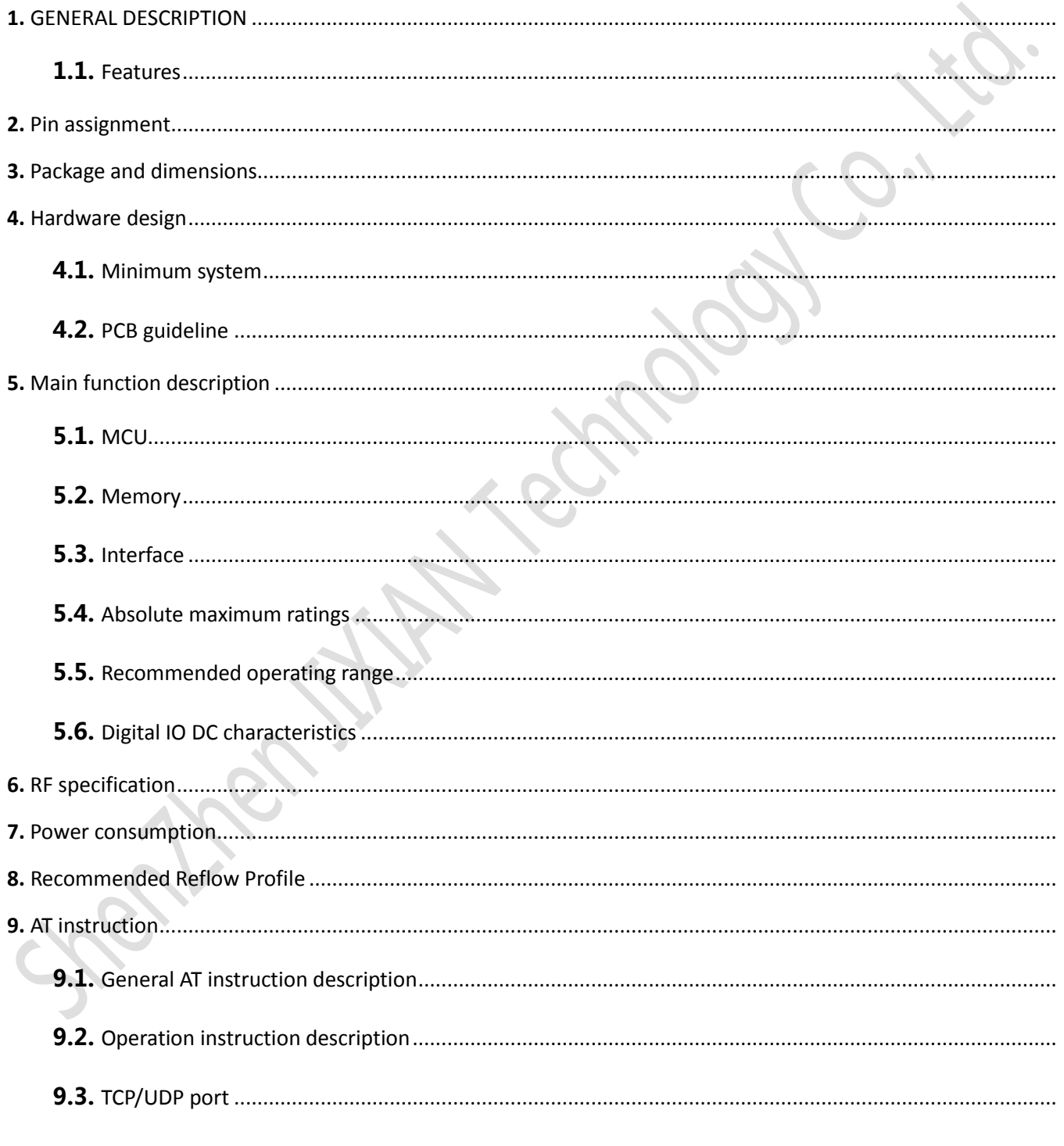

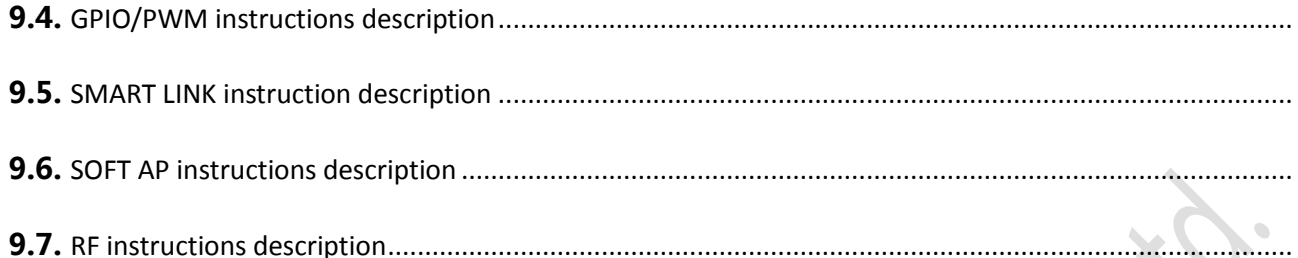

**Marian Control Library Lines Control Library Control Library Control Library Control Library Control Library C** 

### <span id="page-4-0"></span>**1.** GENERAL DESCRIPTION

UA504 Wi-Fi module is designed by JIXIAN Corporation. It integrates antenna in the PCB and reserves various interfaces for use, such as PWM, GPIO for smart application, I2C for extra sensor and UART for communication with external chip or device. The module supports standard IEEE802.11 b/g/n protocol, TCP/IP stack and support STA&AP work mode. It can be used in the present device for additional Wi-Fi feature, or to design standalone network controller.

The MCU of UA504 module is a total solution for Wi-Fi network, which can be used separately. In this case, it can boot from external flash directly. And it can be designed to work with external MCU.

#### <span id="page-4-1"></span>**1.1.** Features

- Support 802.11 b/g/n;
- Embedded TCP/IP protocol stack;
- Integrated TR switch/Balun/LNA/PA/antenna;
- Integrated 8Mbits SPI flash, support 16Mbits max.;
- **Supply voltage range: 3.0V~3.6VDC, single 3.3V is recommended to use.**
- Support OTA firmware upgrade;
- Support STA, AP mode;
- Support Smart Link;
- Support UART/I2C/GPIO/PWM;

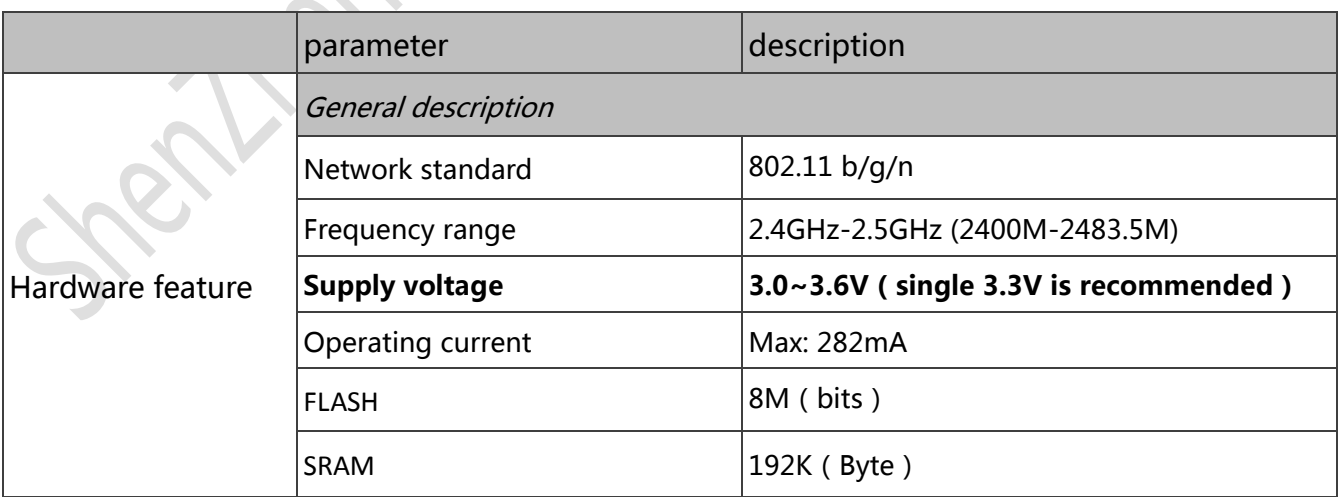

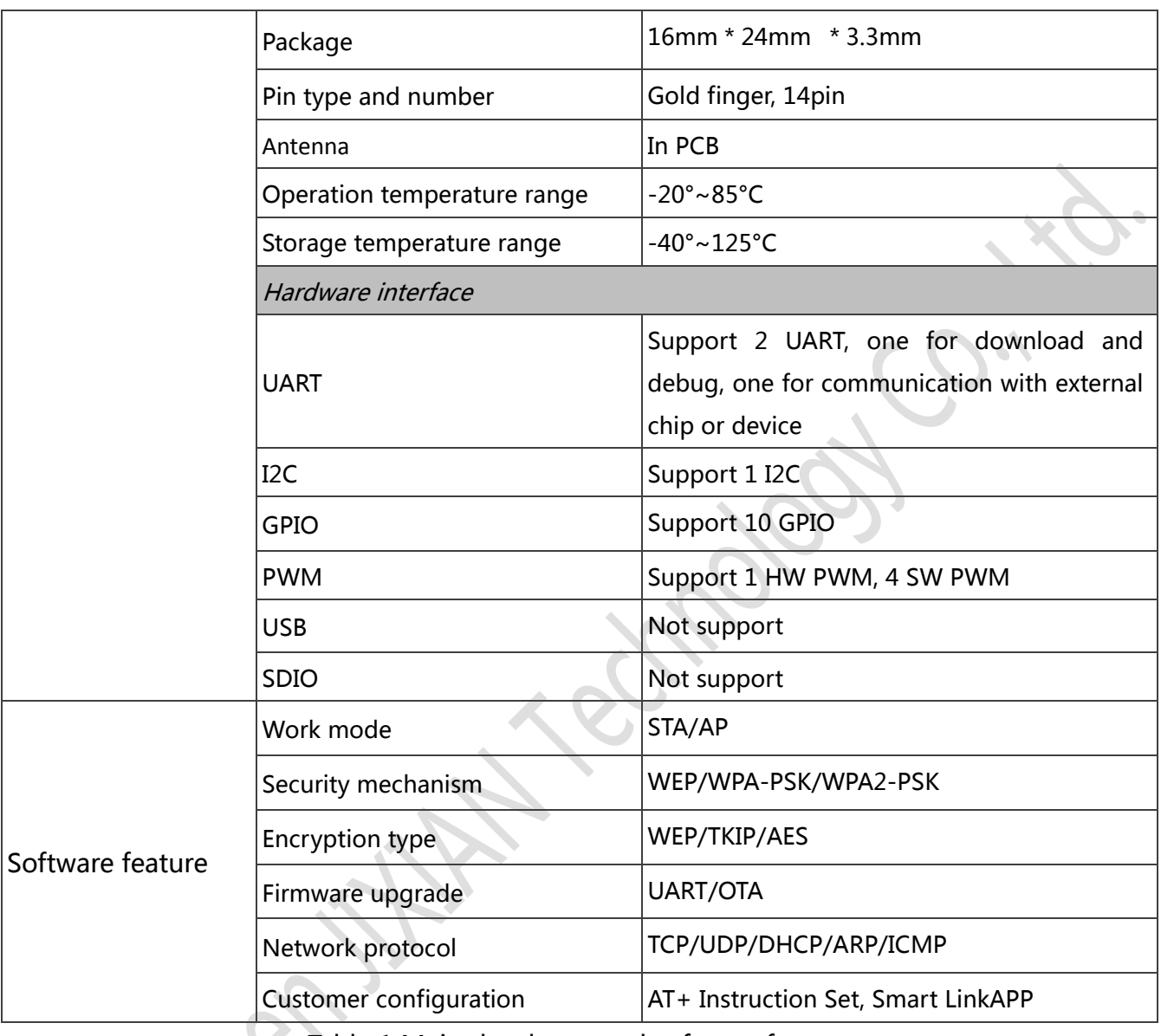

Table 1 Major hardware and software features

### <span id="page-6-0"></span>**2.** Pin assignment

There are 14 pins in UA504 module, Figure2 is the pin assignment, Table 2 is the pin definition.

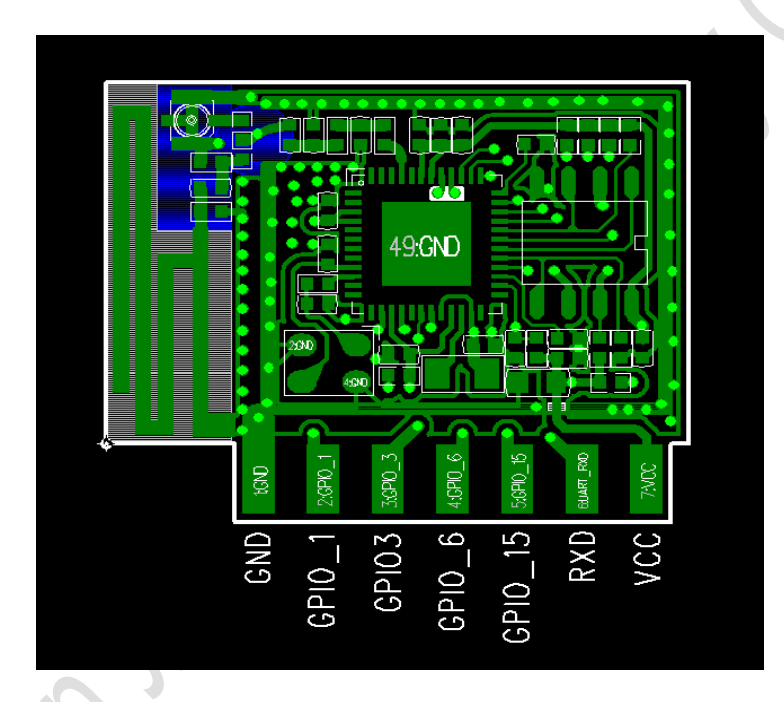

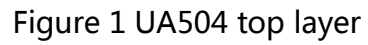

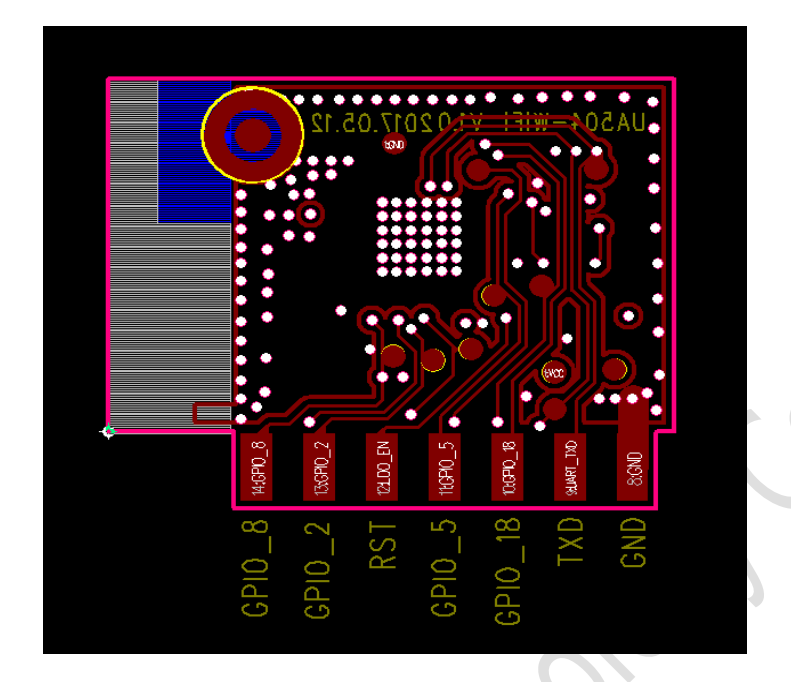

Figure 2 UA504 bottom layer

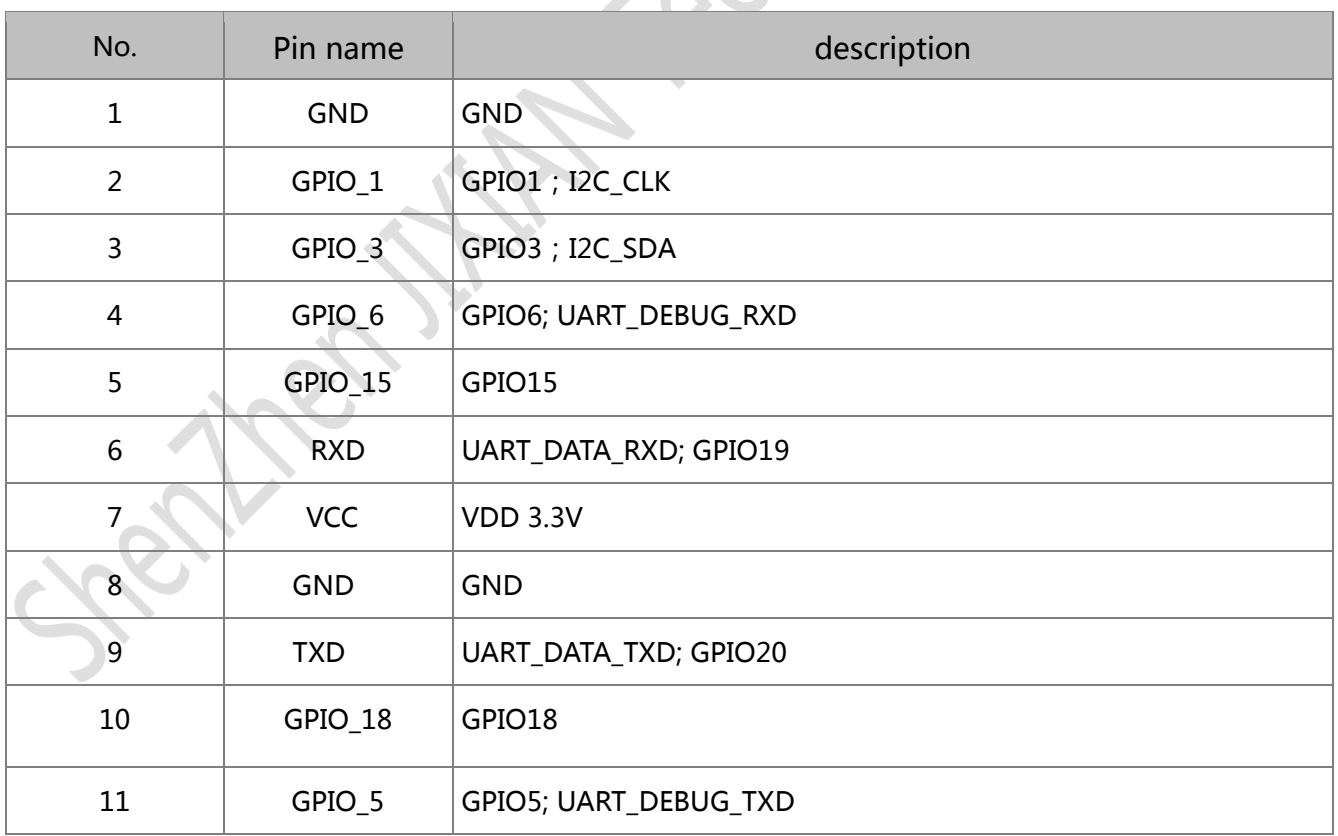

**Shenzhen JIXIAN Technology Co., Ltd.** http://www.uascent.com/ 6

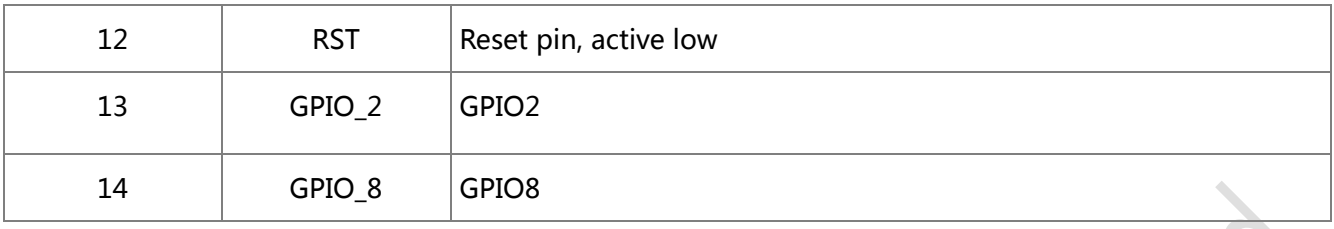

Table 2 UA504 pin definition

### <span id="page-8-0"></span>**3.** Package and dimensions

The dimensions of UA504 module is 23.45mm \* 19Mm \* 3.3mm ( Figure 3), it integrates 3 dBi PCB antenna.

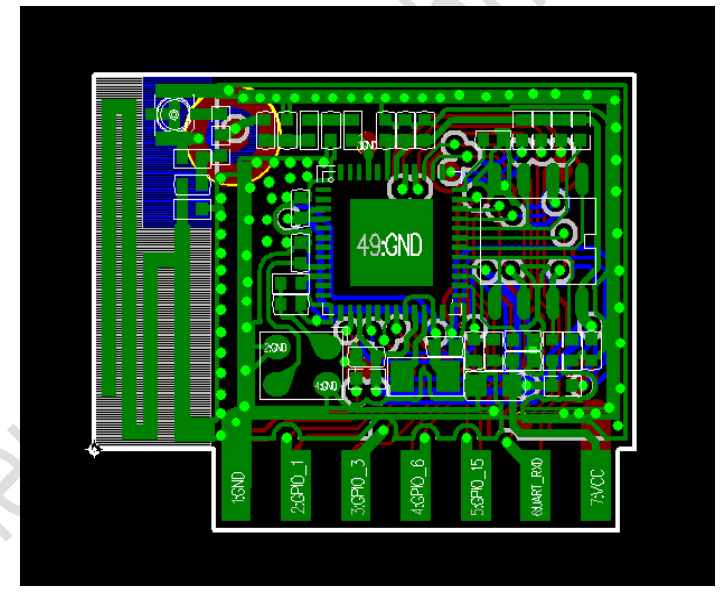

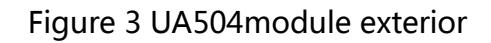

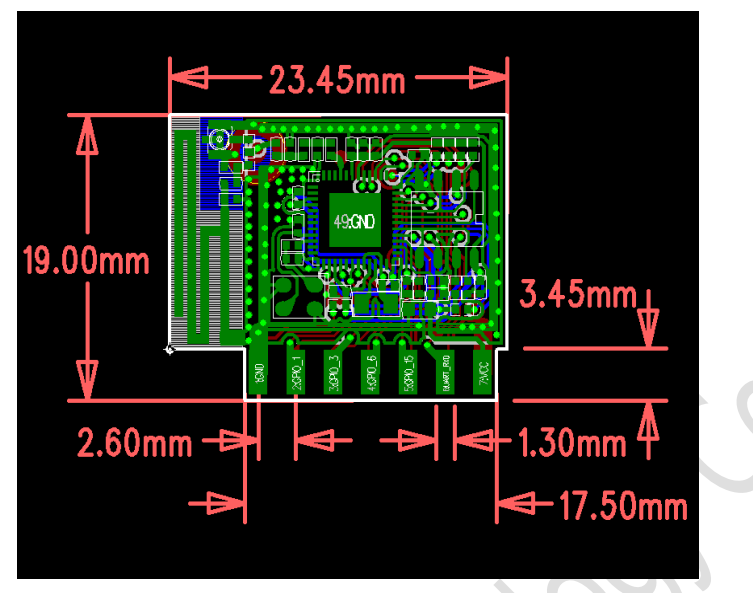

Figure 4 UA504 module dimensions

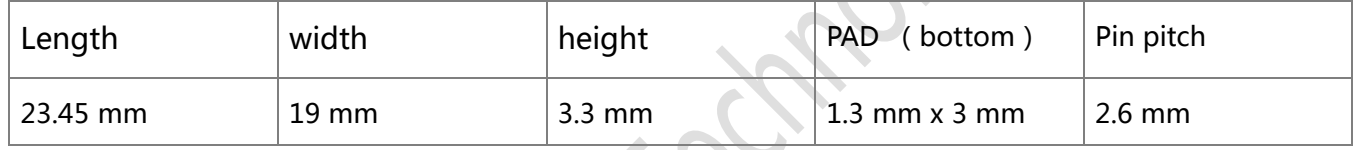

Table 3 UA504 module dimensions

### <span id="page-10-0"></span>**4.** Hardware design

#### <span id="page-10-1"></span>**4.1.** Minimum system

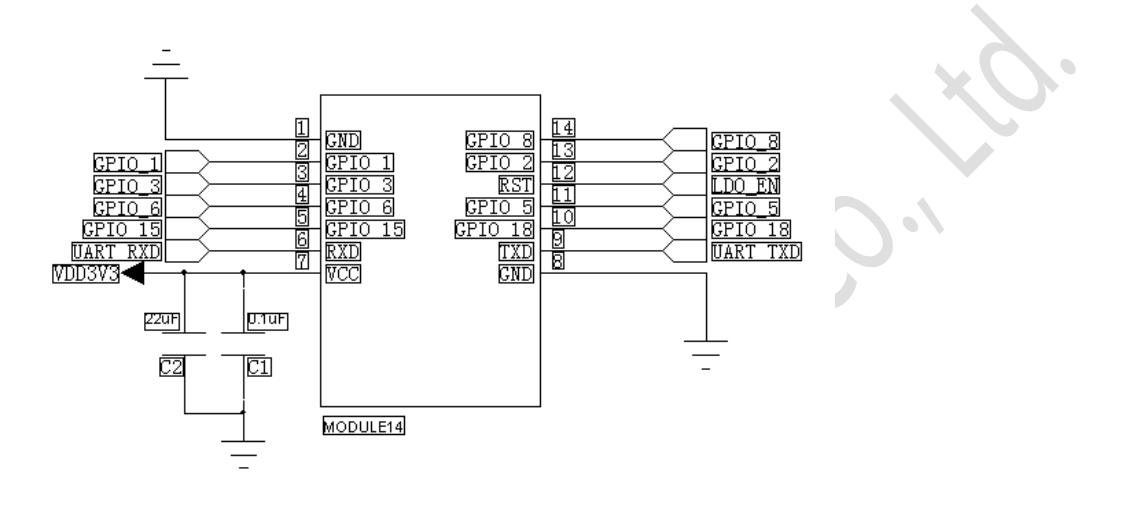

Figure 5 UA504

#### Note:

- 1. Supply voltage 3.3V and supply current no less than 300mA are recommended.
- 2. The maximum drive current of GPIO interface is 4mA.
- 3. RST works in low-level. Built-in 10k pull-up resistor .
- 4. The RXD is connected to external MCU TXD and TXD connected to external MCU RXD.
- 5. Connecting debug UART interface and pull RST down 15ms then release when upgrade the firmware. Another method is software resetting.
- 6. OTA firmware upgrade can be started with APP, AT instruction and IO interface.

#### <span id="page-11-0"></span>**4.2.** PCB guideline

For the best RF performance when the module welded on the PCB , the copper . components、routing can not be under the antenna and make sure enough clearance area as following diagram.

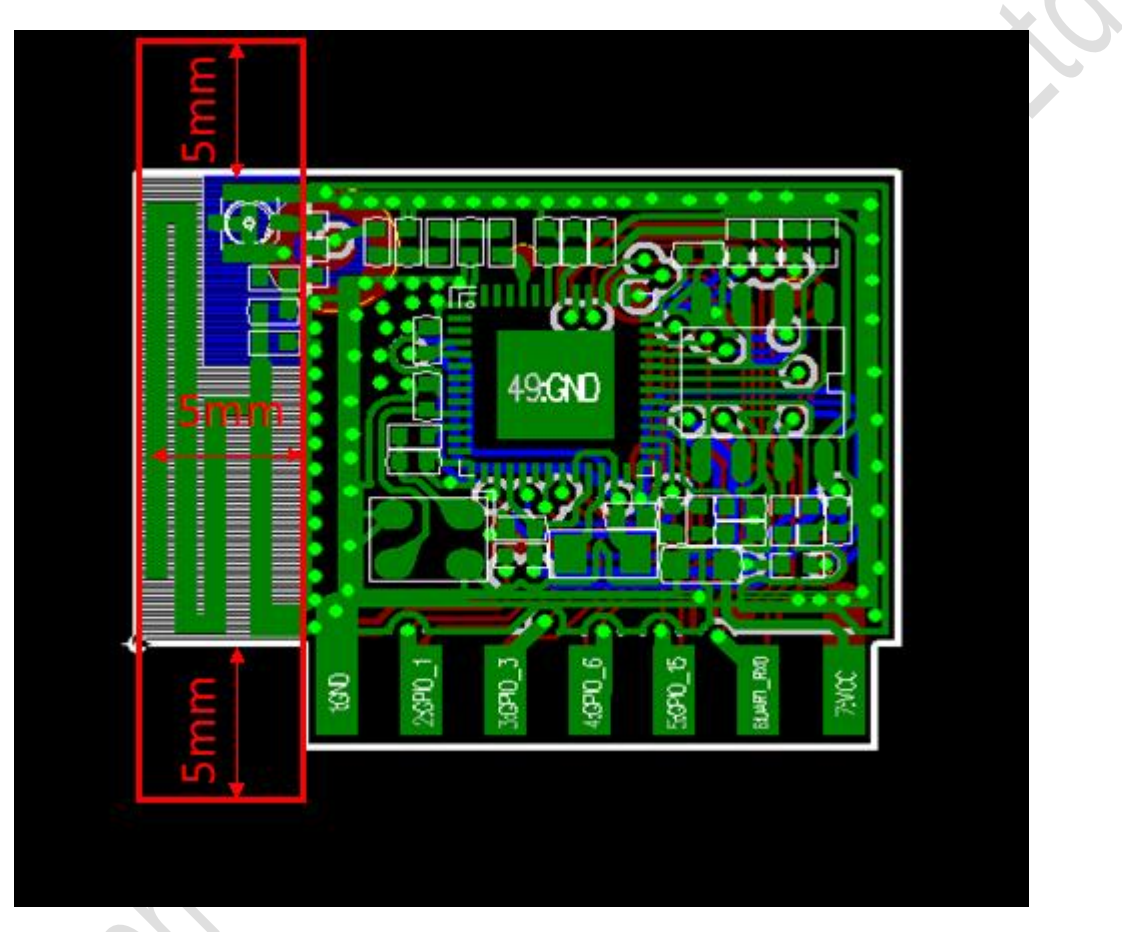

Figure 6 UA504 module antenna clearance diagram

# <span id="page-11-2"></span><span id="page-11-1"></span>**5.** Main function description **5.1.** MCU

MCU of UA504 module is a low-power single chip, it supply integrated solution for embedded smart family system. It integrated 2.4 GHz WLAN CMOS PA and LNA. The RF front-end is single-ended double-direction. Also, it integrates LDO and DC-DC converter, which can separate digital circuit and analog circuit for lower noise.

#### <span id="page-12-0"></span>**5.2.** Memory

#### **5.2.1. Built- in SRAM**

MCU integrates 192KB SRAM。

#### **5.2.2.** SPI Flash

Supports external SPI FLASH up to 16M. UA504 module collocates 8Mb FLASH.

#### <span id="page-12-1"></span>**5.3.** Interface

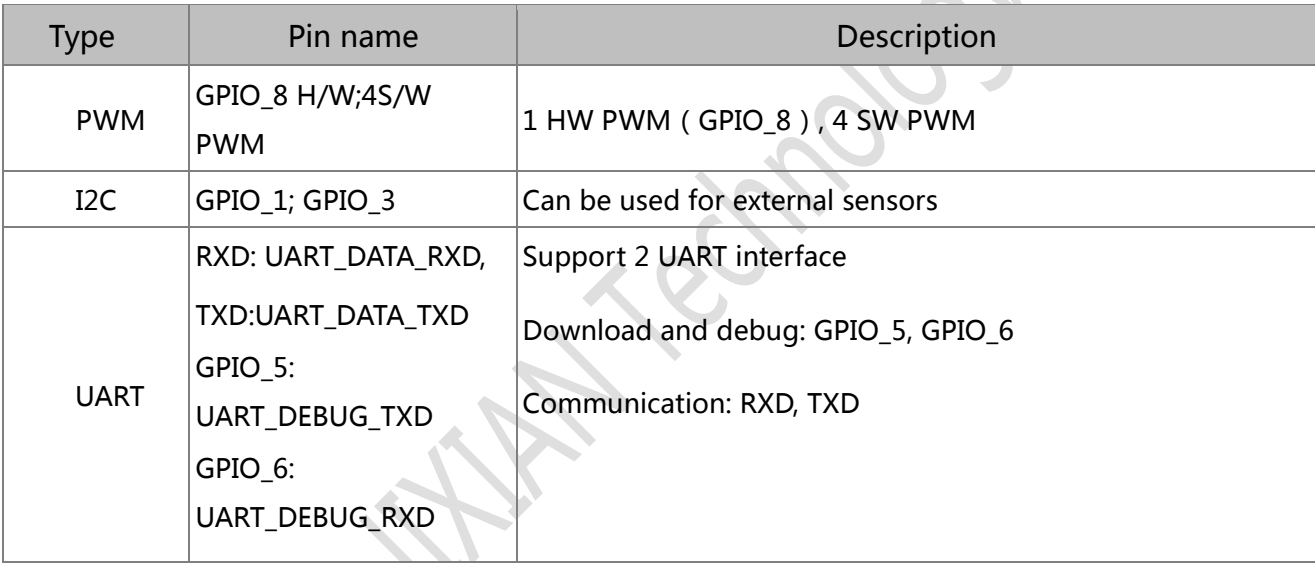

Table 4 Interface description

### <span id="page-12-2"></span>**5.4.** Absolute maximum ratings

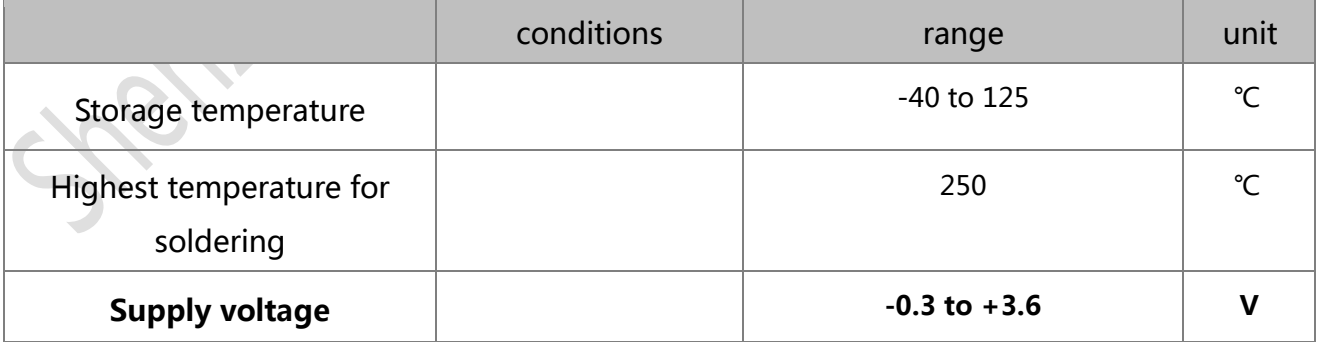

#### Table 5 absolute maximum ratings

### <span id="page-13-0"></span>**5.5.** Recommended operating range

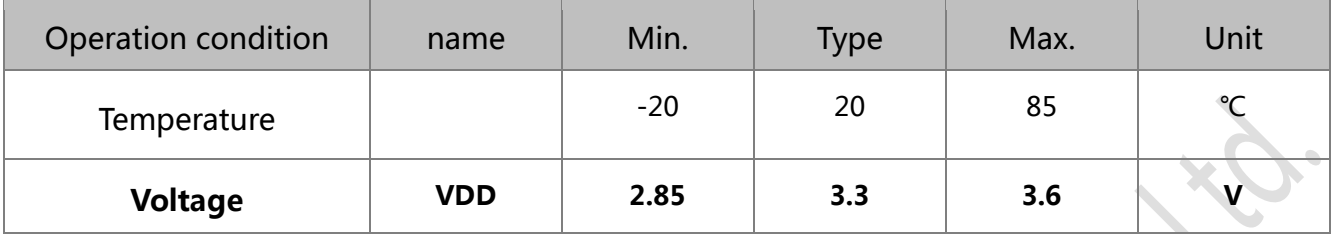

Table 6 recommended work conditions

### <span id="page-13-1"></span>**5.6.** Digital IO DC characteristics

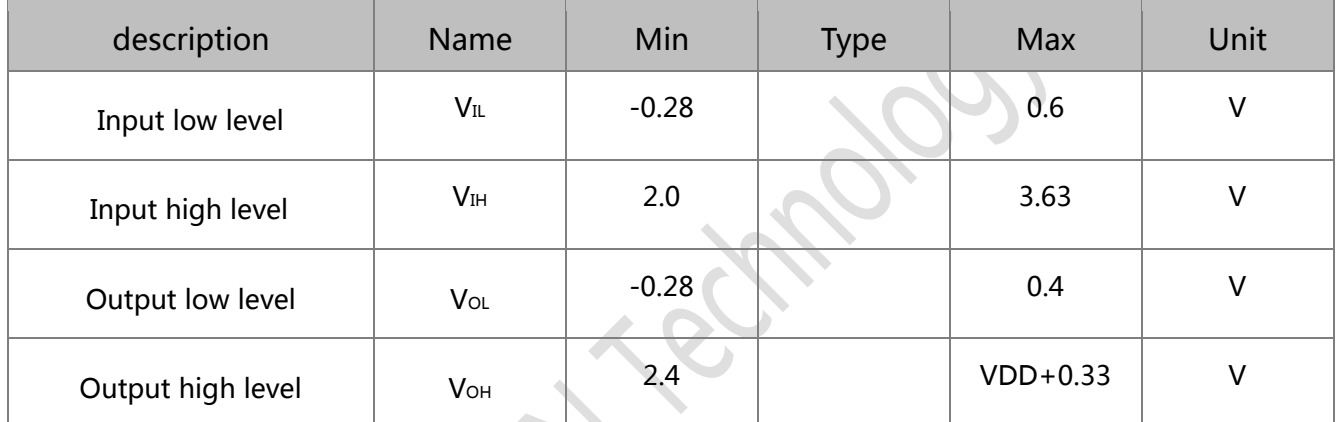

Notice: If no special instruction, the test conditions are: the VDD is 3.3V and the temperature is 20 ℃。

Table 7 digital level feature

### <span id="page-13-2"></span>**6.** RF specification

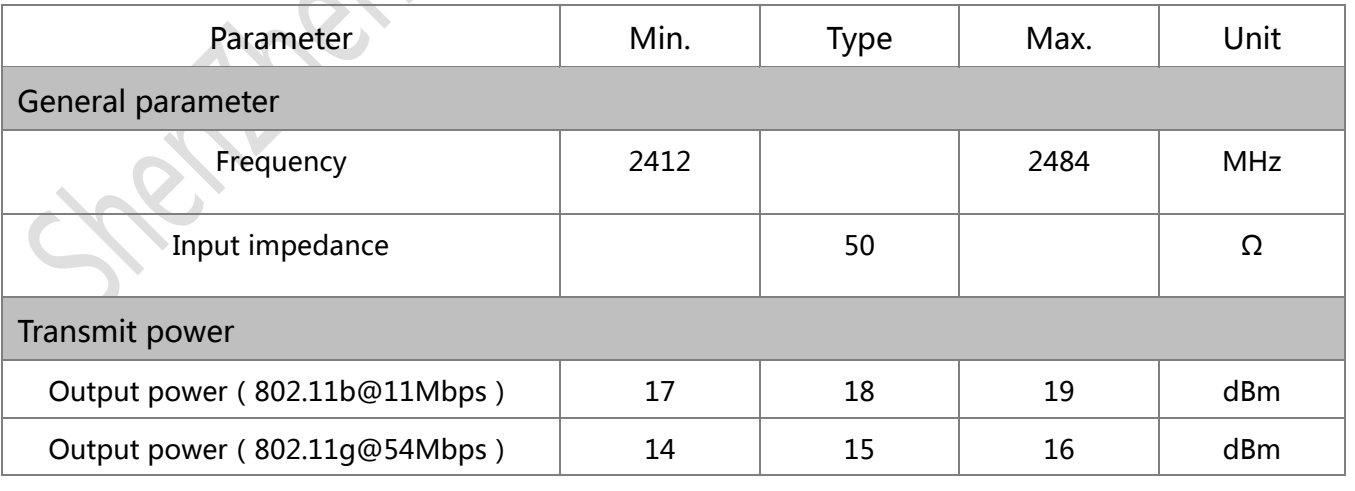

Shenzhen JIXIAN Technology Co., Ltd. http://www.uascent.com/ 12

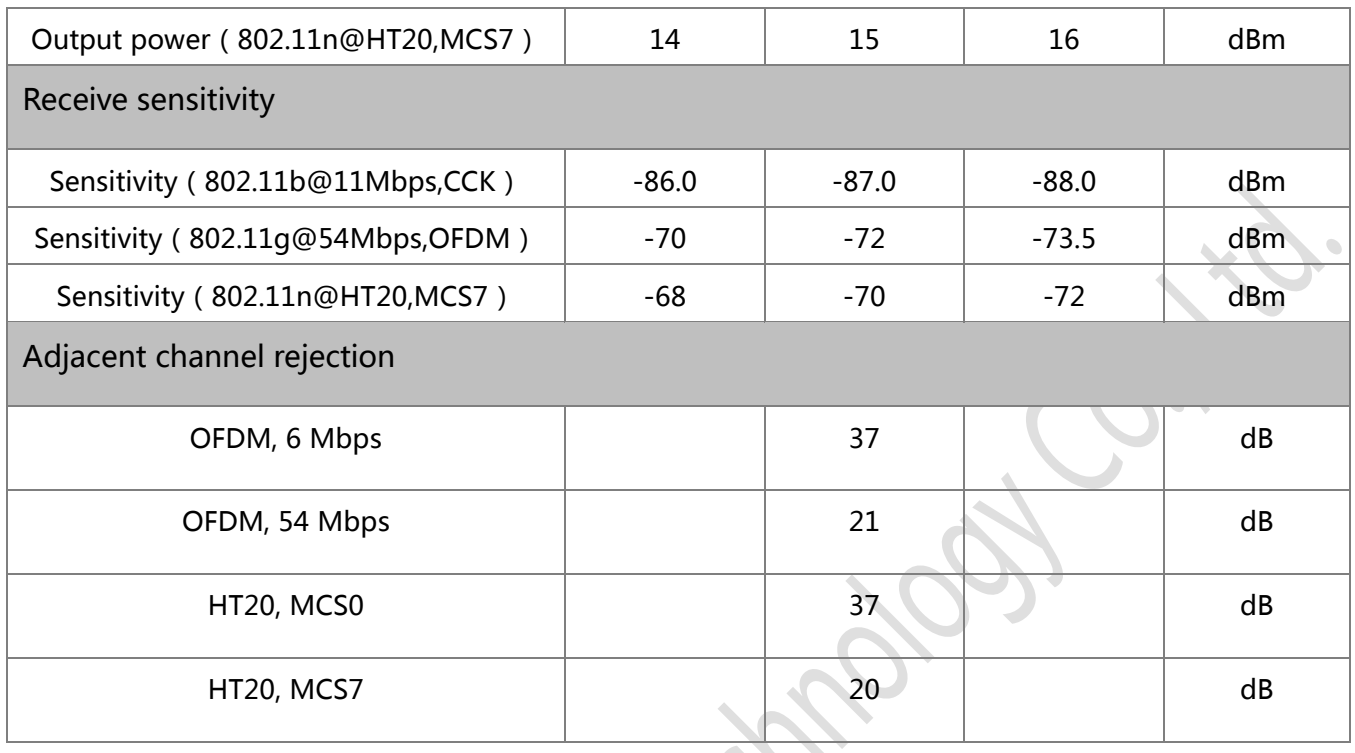

Table 8 RF specification

### <span id="page-14-0"></span>**7.** Power consumption

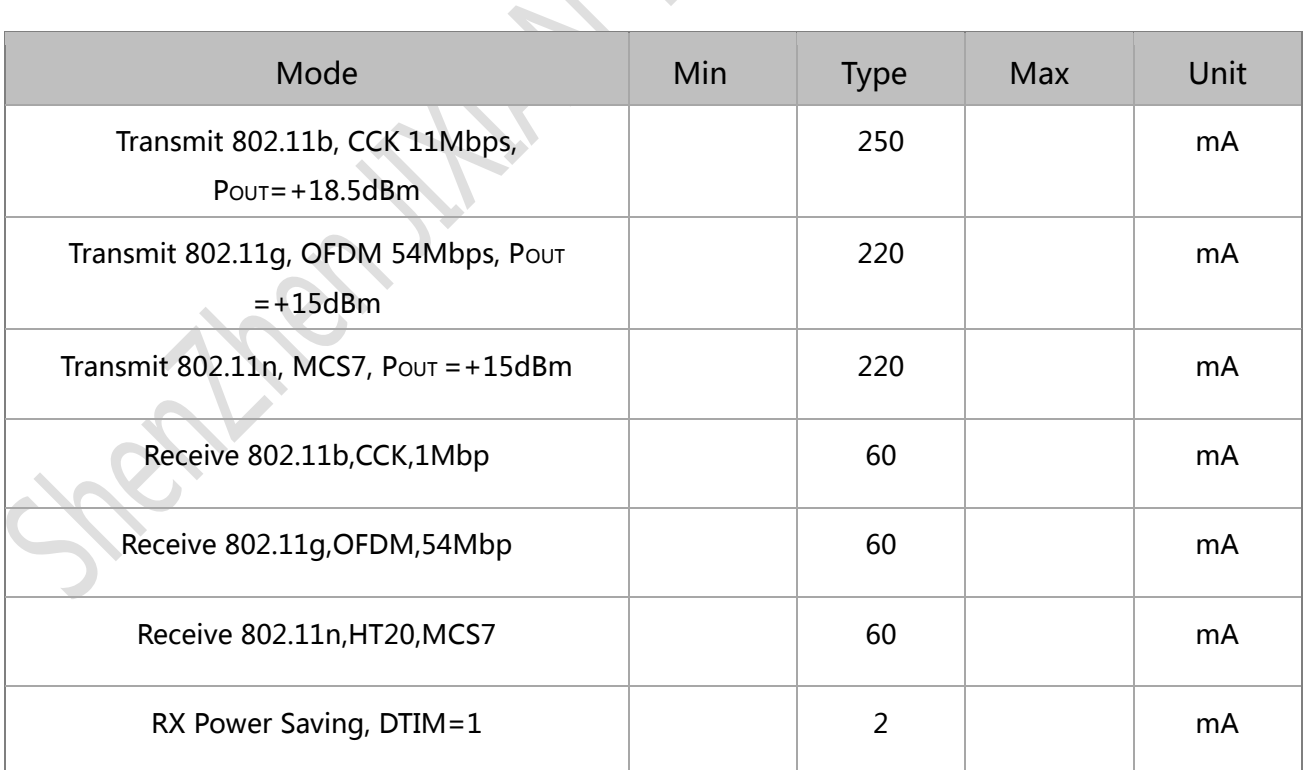

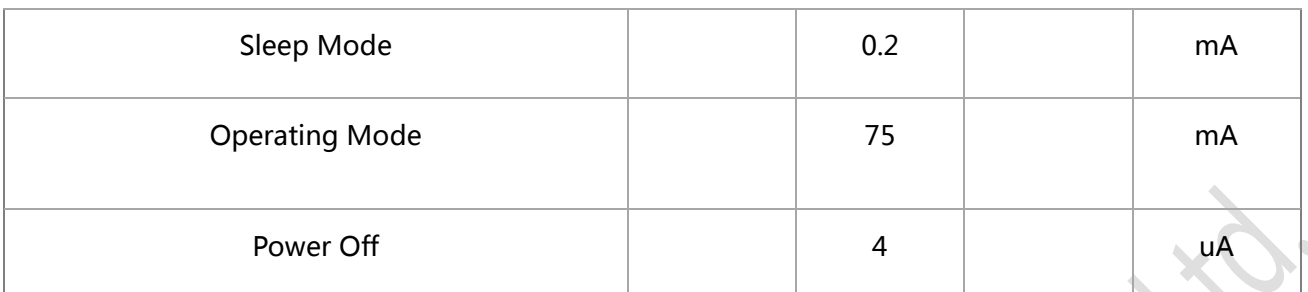

Table 9 power consumption (The data are based on 3.3V VCC.)

### <span id="page-15-0"></span>**8.** Recommended Reflow Profile

Peak Temperature: <250℃

Number of Times: ≤2 times

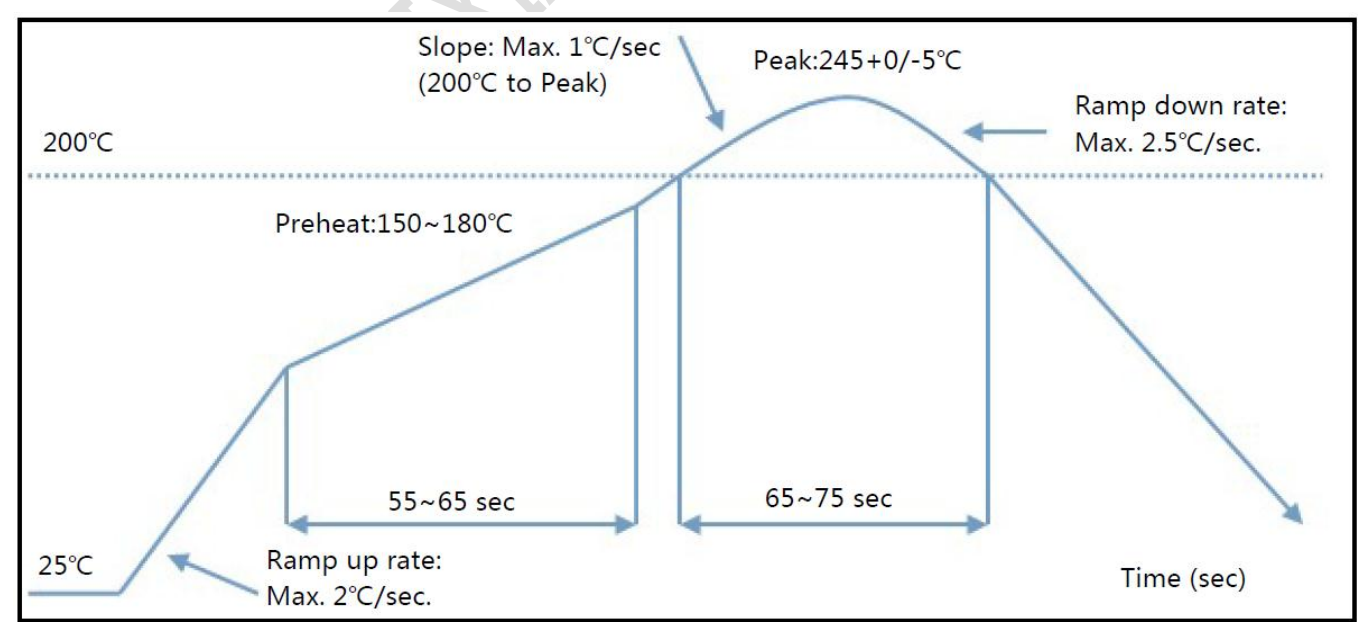

**Shenzhen JIXIAN Technology Co., Ltd.** http://www.uascent.com/ 14

Figure 5 Soldering temperature curve

### <span id="page-16-0"></span>**9.** AT instruction

### <span id="page-16-1"></span>**9.1.** General AT instruction description

#### **9.1.1. Reset**

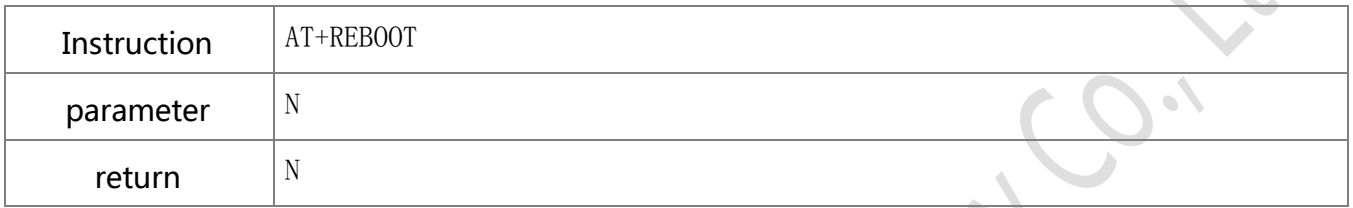

#### **9.1.2. Read firmware version**

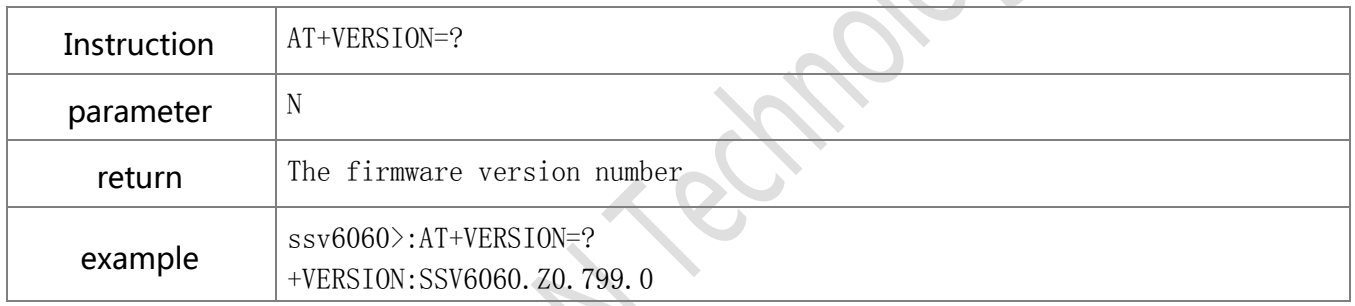

#### **9.1.3. Read manufacture information**

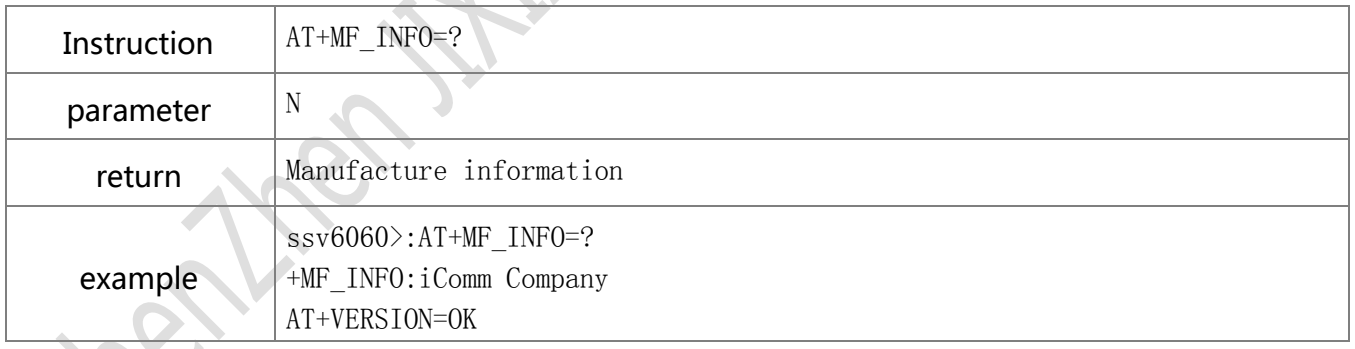

#### **9.1.4. Read MAC**

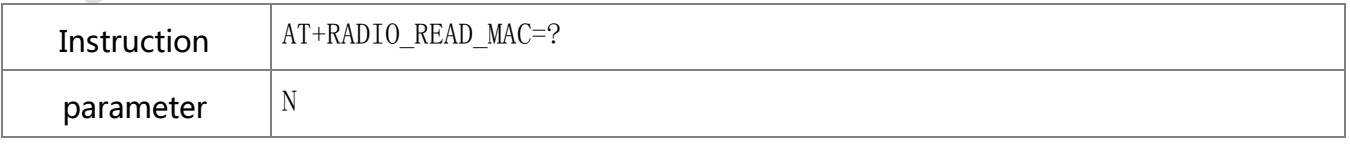

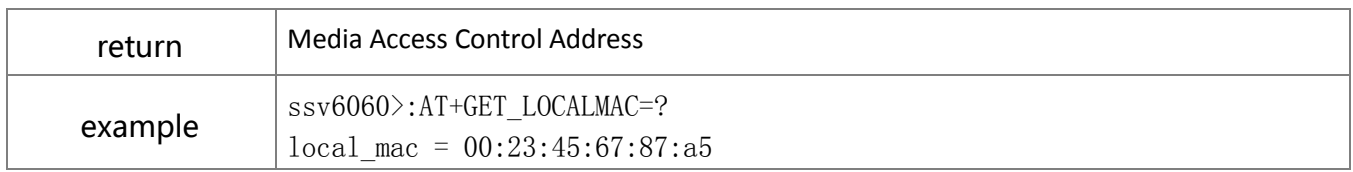

#### **9.1.5. Remove**

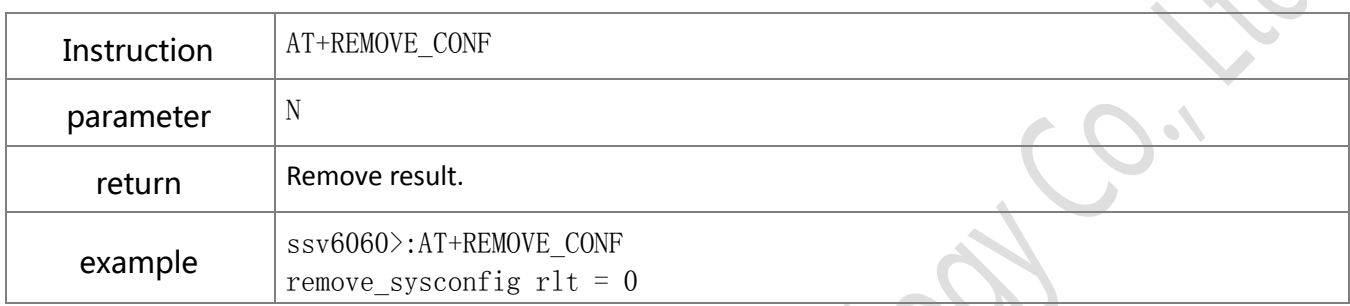

 $\mathcal{P}$ 

# <span id="page-17-0"></span>**9.2.** Operation instruction description

#### **9.2.1. Read network configuration**

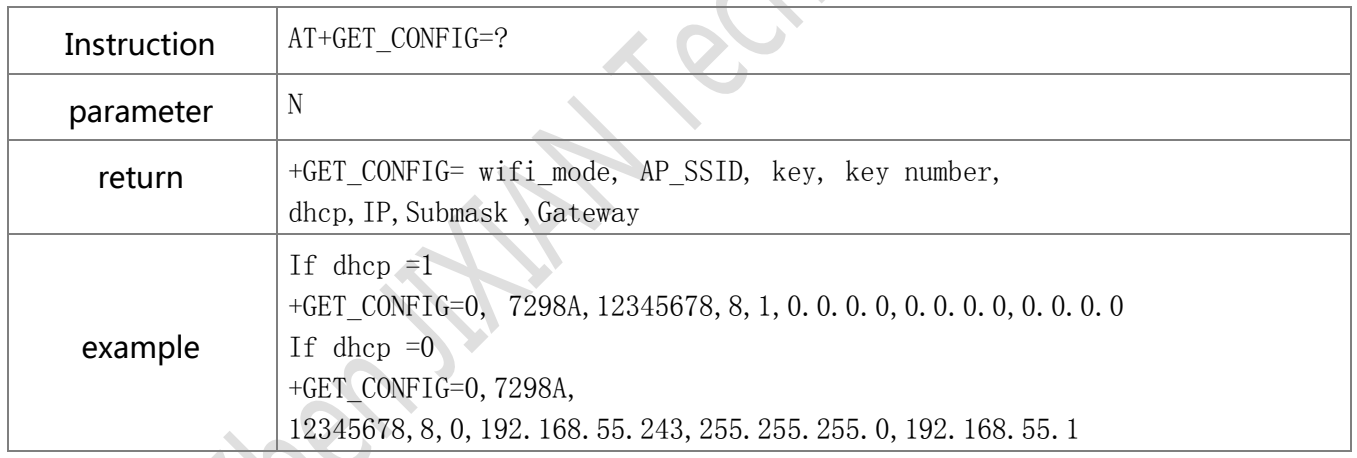

### **9.2.2. Set network configuration manually**

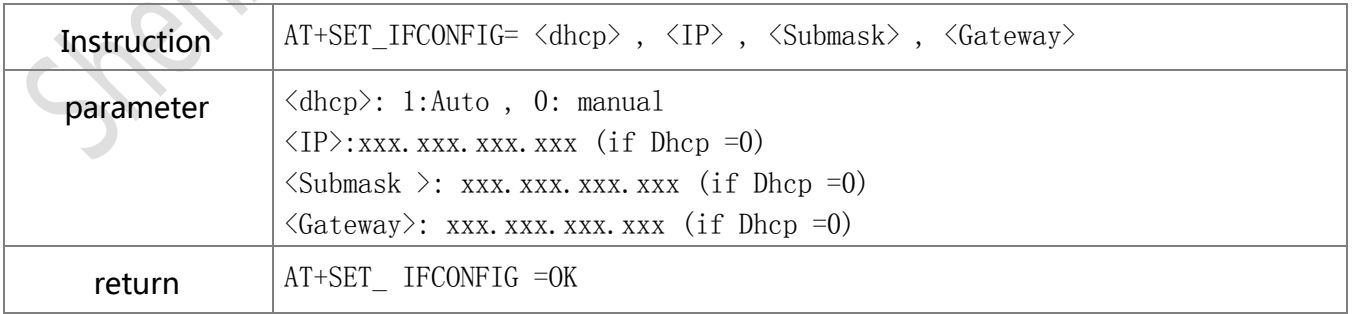

**Shenzhen JIXIAN Technology Co., Ltd.** http://www.uascent.com/ 16

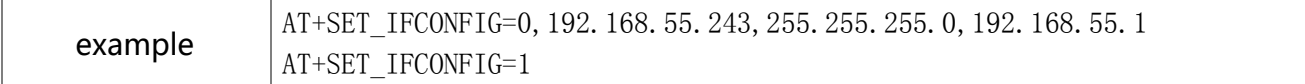

#### **9.2.3. Set Wi-Fi configuration**

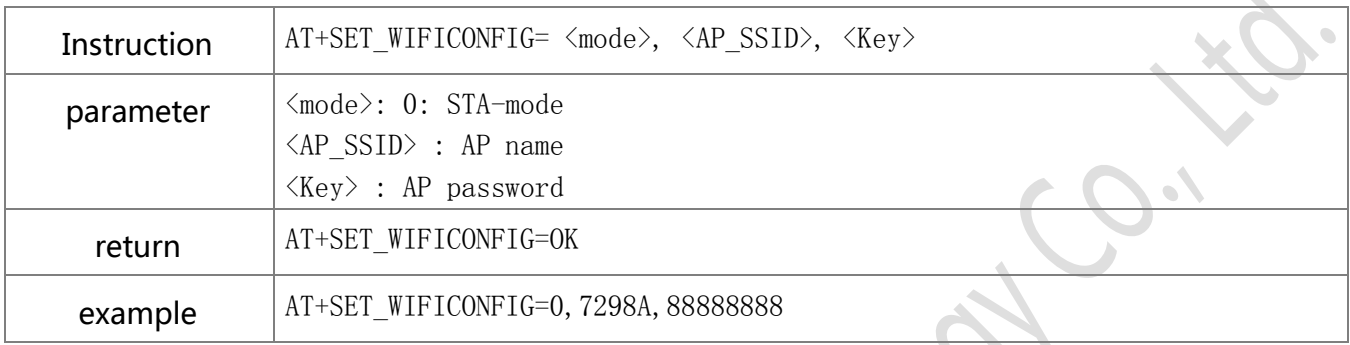

#### **9.2.4. Scan Wi-Fi router**

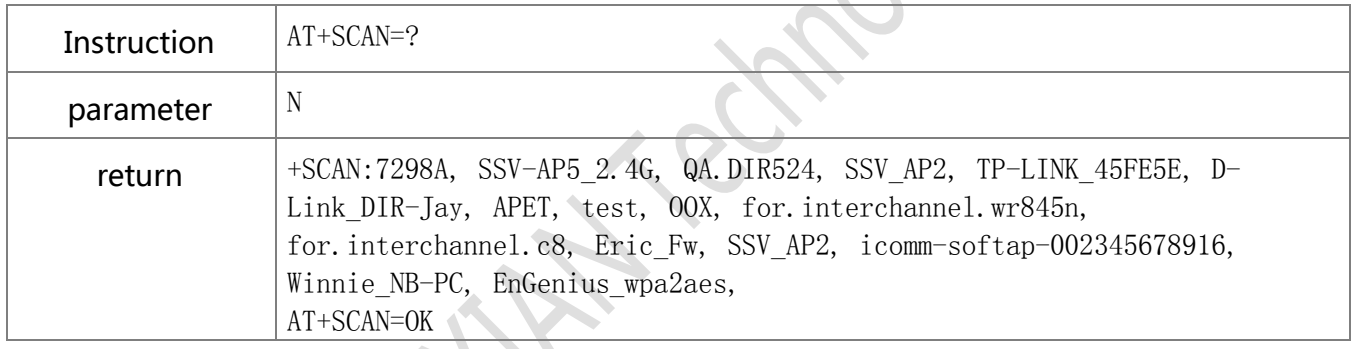

### **9.2.5. Connect Wi-Fi router**

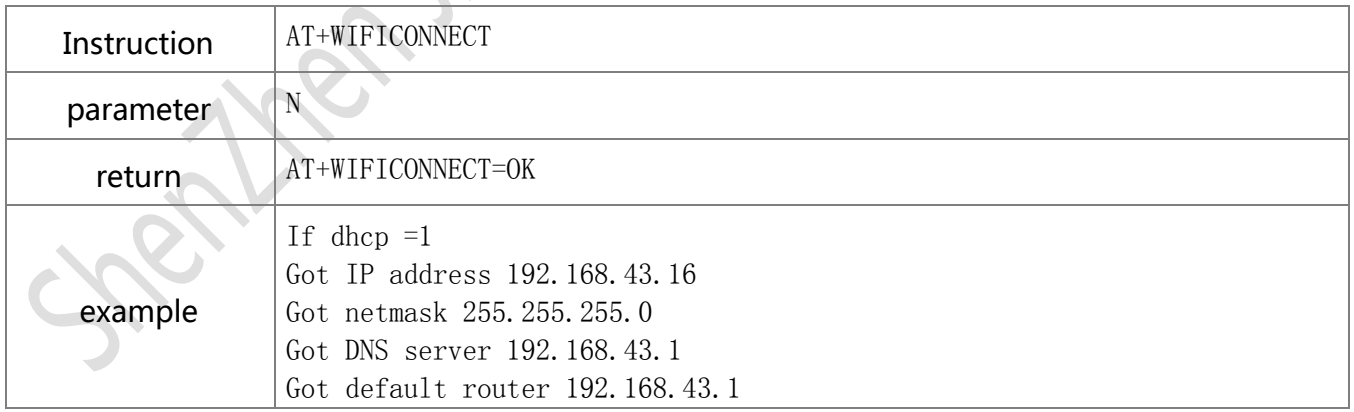

#### **9.2.6. Disconnect Wi-Fi router**

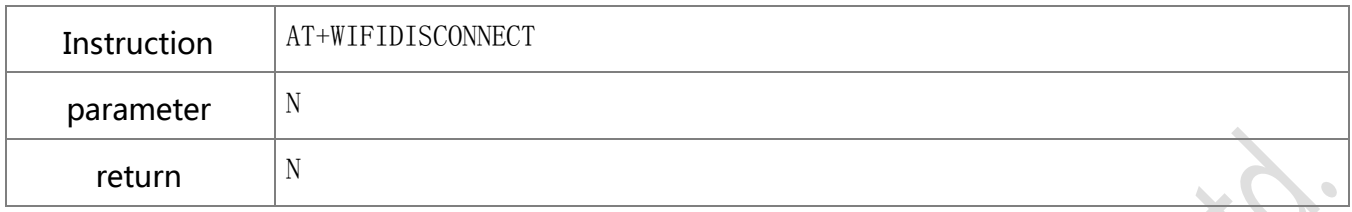

#### **9.2.7. Show the AP information**

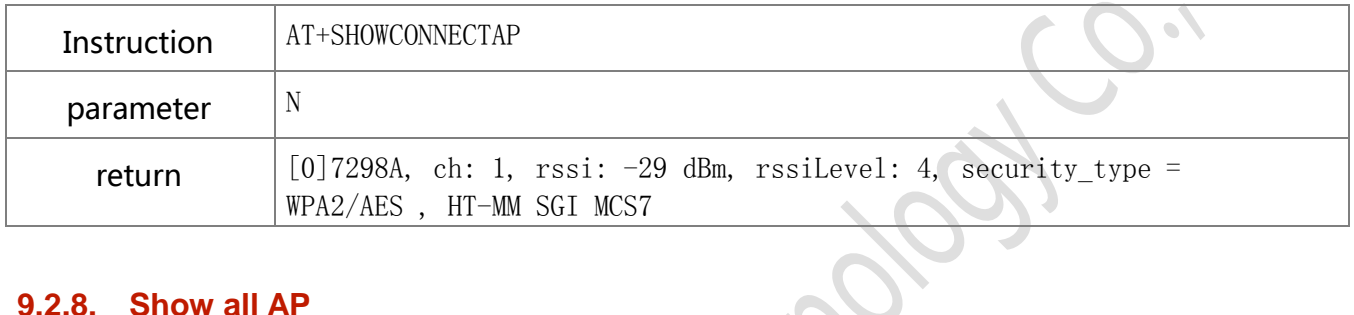

#### **9.2.8. Show all AP**

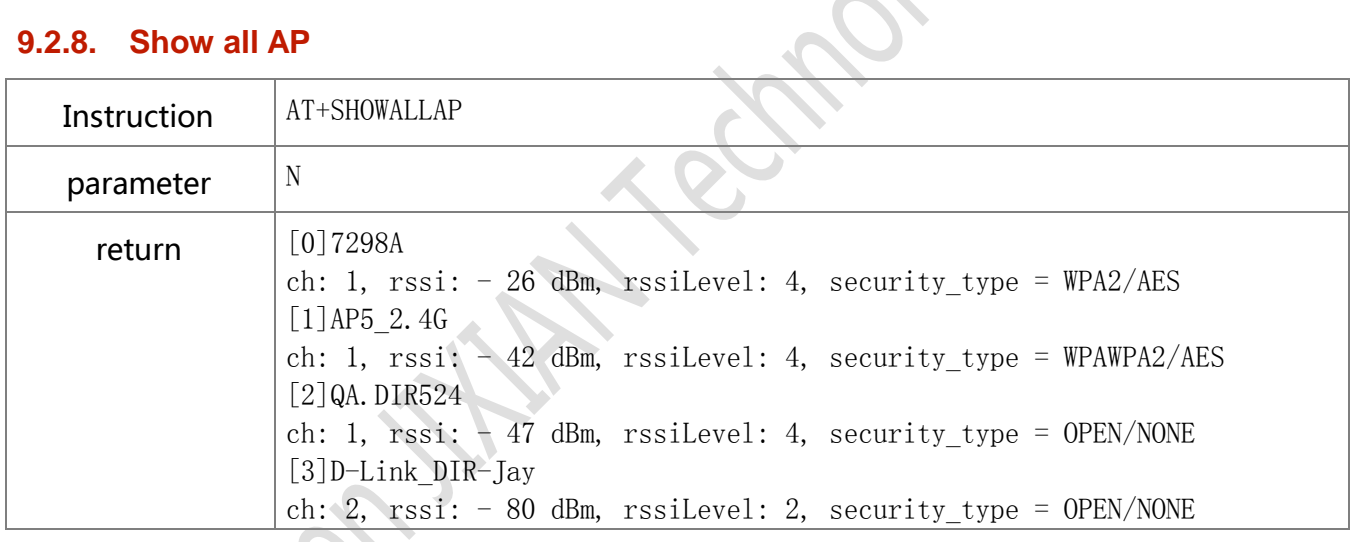

### **9.2.9. Read OTA update status**

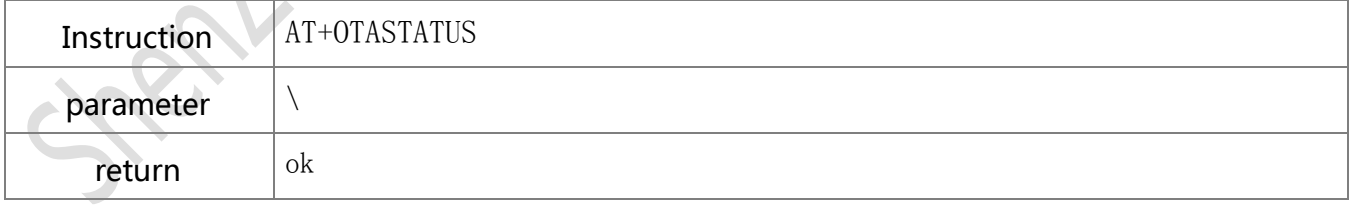

#### **9.2.10. Start and off AP**

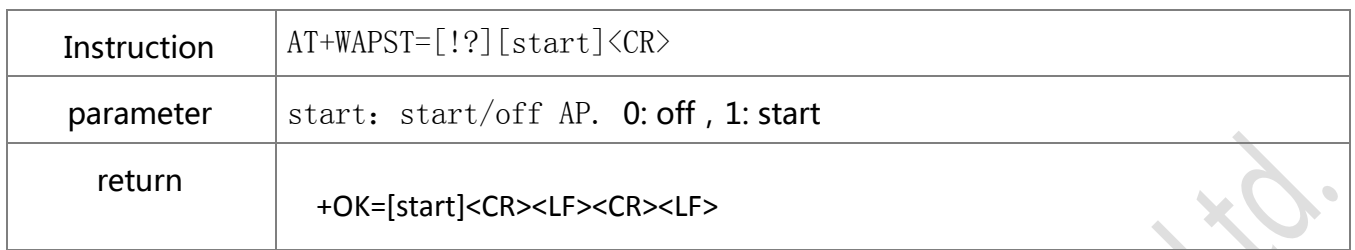

#### **9.2.11. Cancel socket automatic connection**

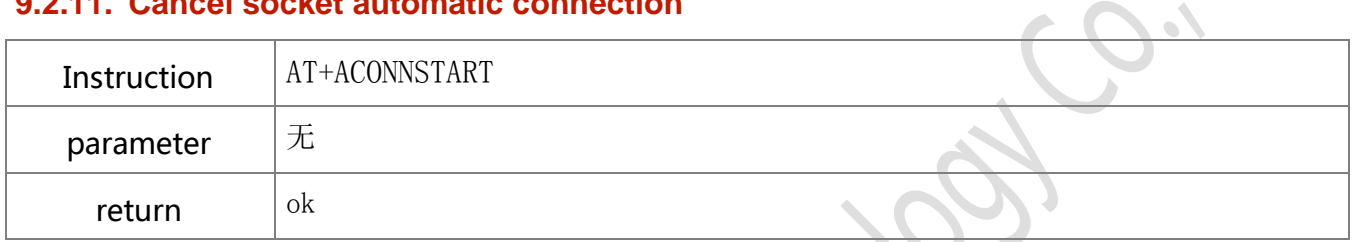

 $\sim$   $\sim$ 

 $\ddot{\phantom{a}}$ 

### <span id="page-20-0"></span>**9.3.** TCP/UDP port

#### **9.3.1. Set TCP port**

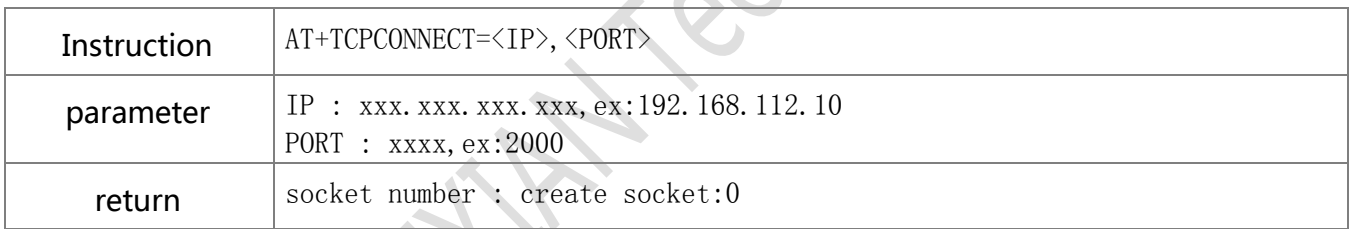

### **9.3.2. TCP transmission**

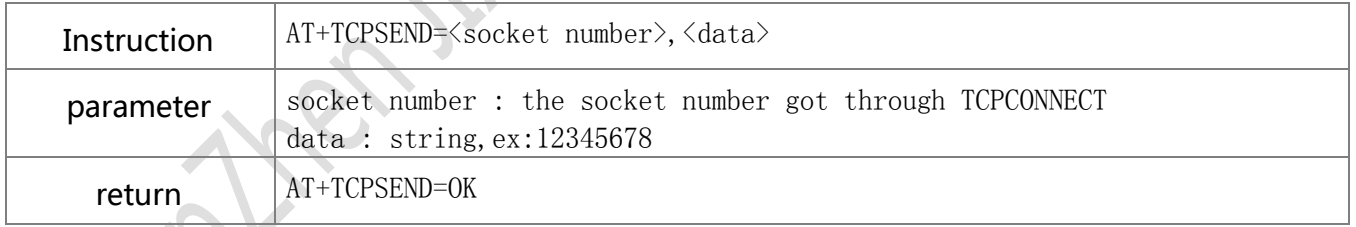

### **9.3.3. Clear TCP port**

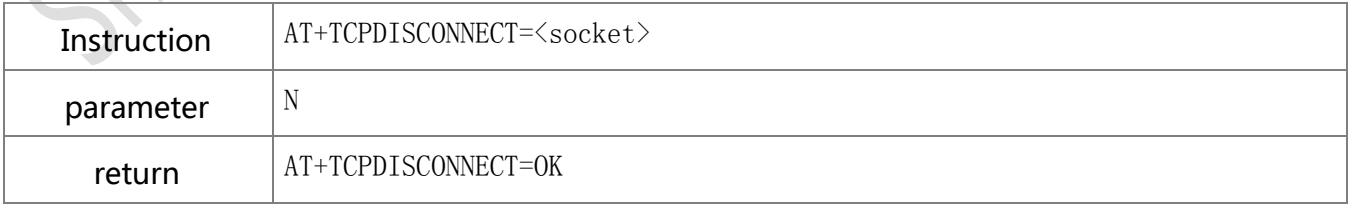

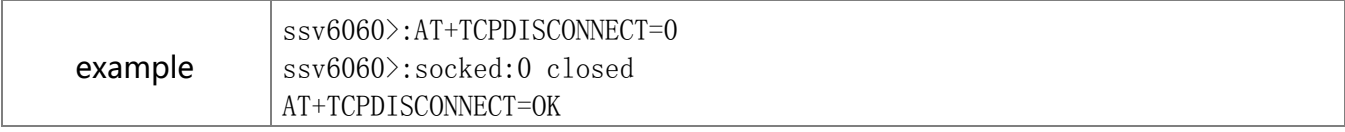

#### **9.3.4. Set up TCP SERVER link**

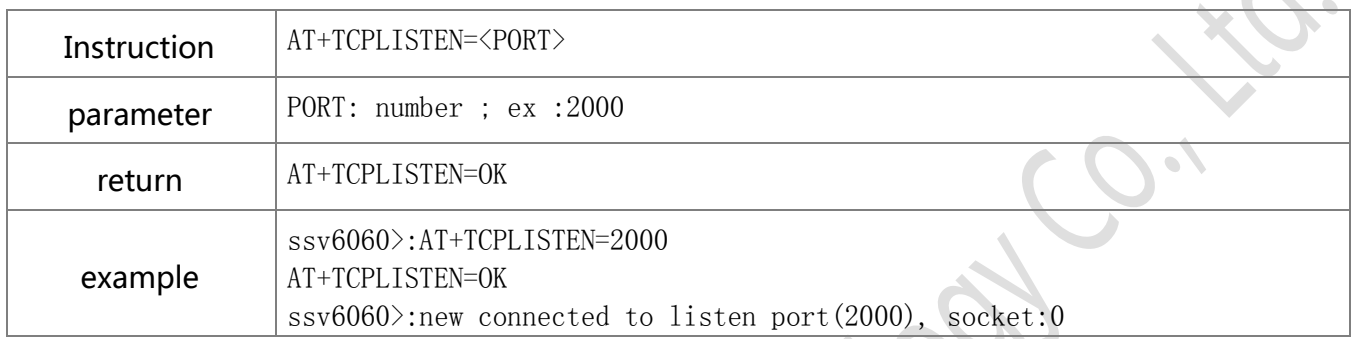

#### **9.3.5. Clear TCP SERVER link**

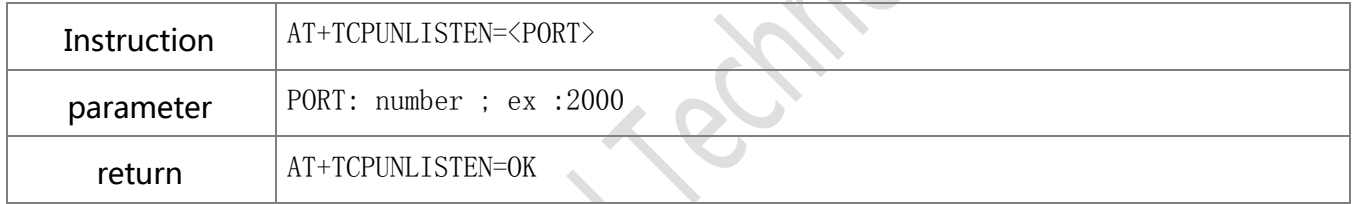

# **9.3.6. Set up UDP port**

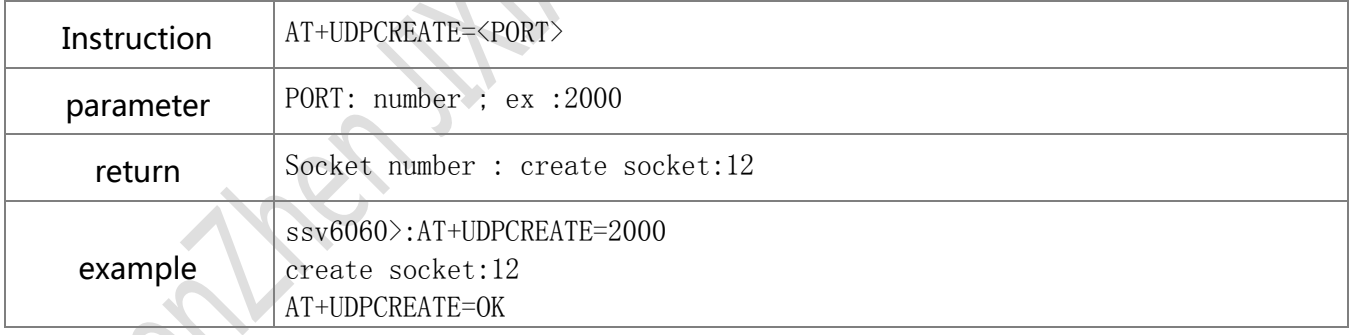

### **9.3.7. UDP transmission**

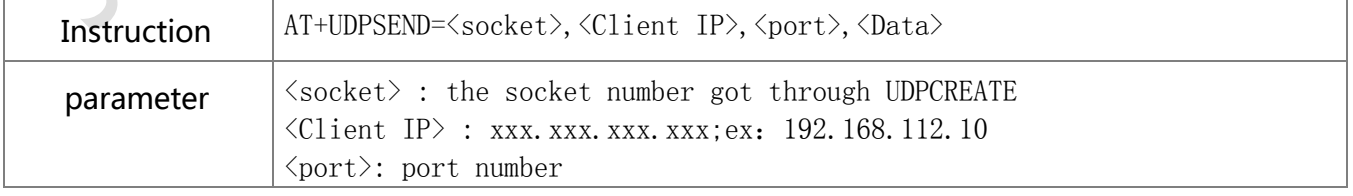

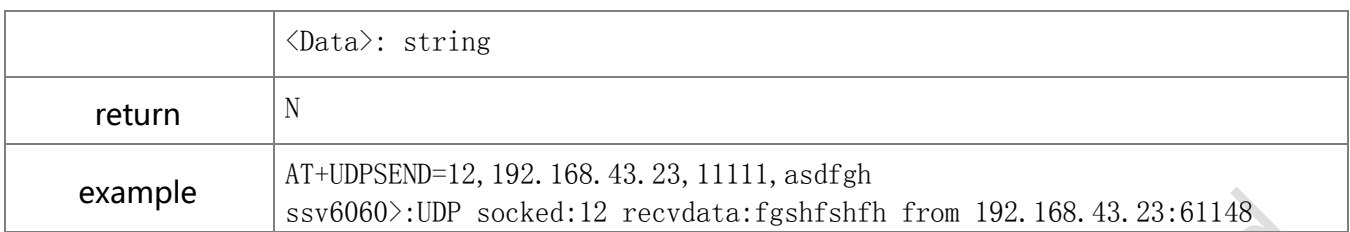

#### **9.3.8. Close UDP**

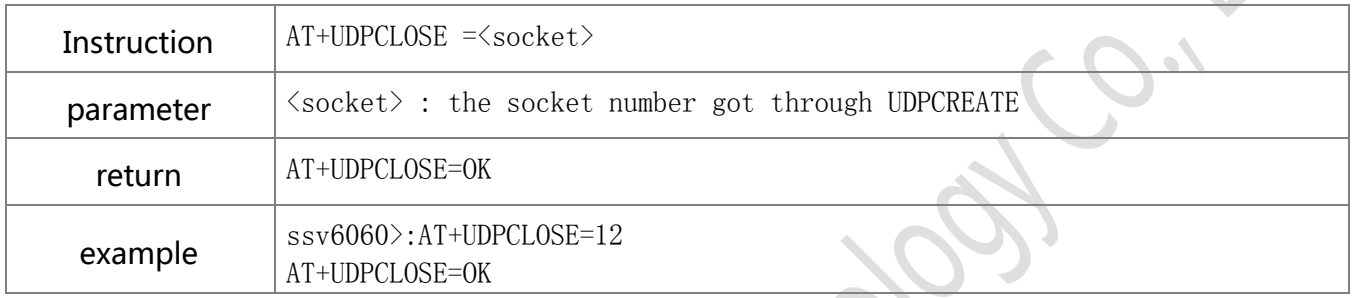

#### **9.3.9. NSLOOKUP**

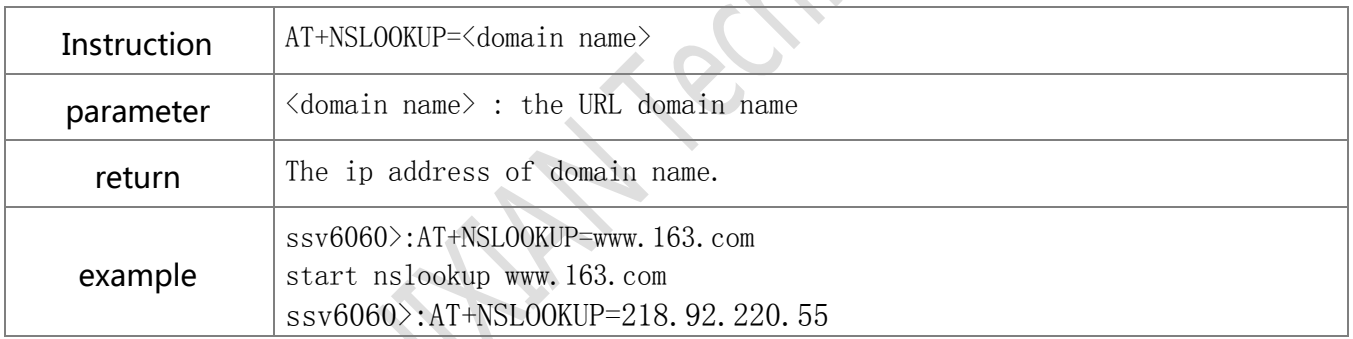

### <span id="page-22-0"></span>**9.4.** GPIO/PWM instructions description

 $\mathcal{L}$ 

#### **9.4.1. Set GPIO direction**

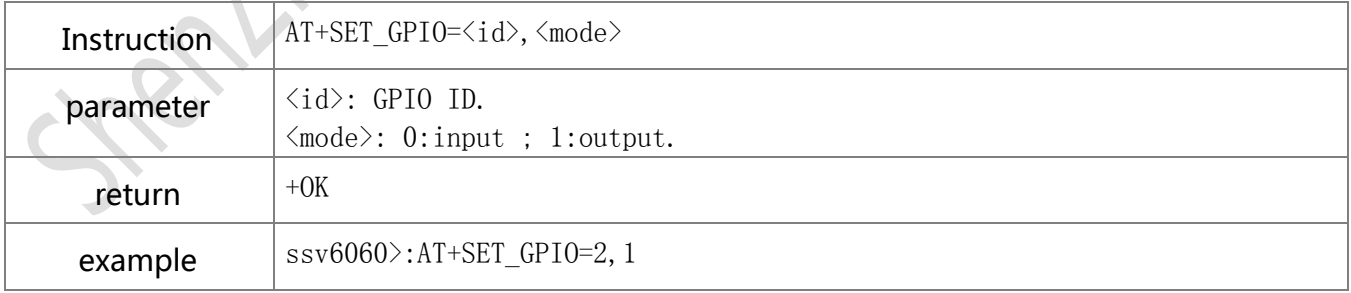

#### **9.4.2. Write GPIO**

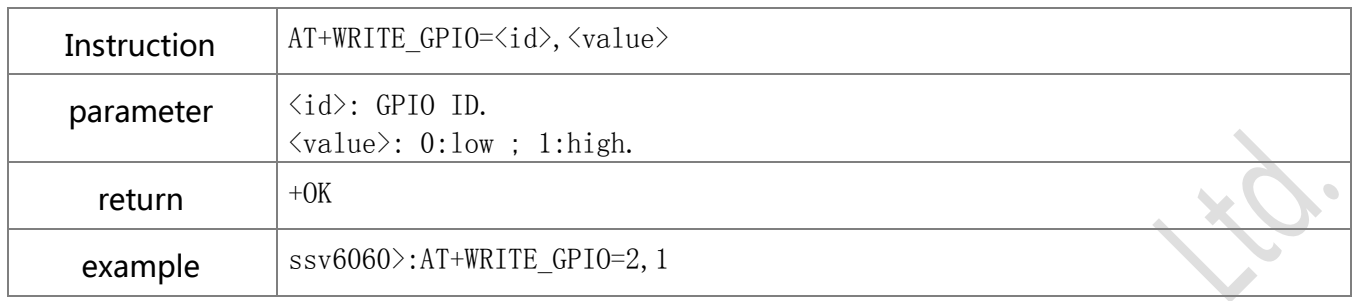

#### **9.4.3. Read GPIO**

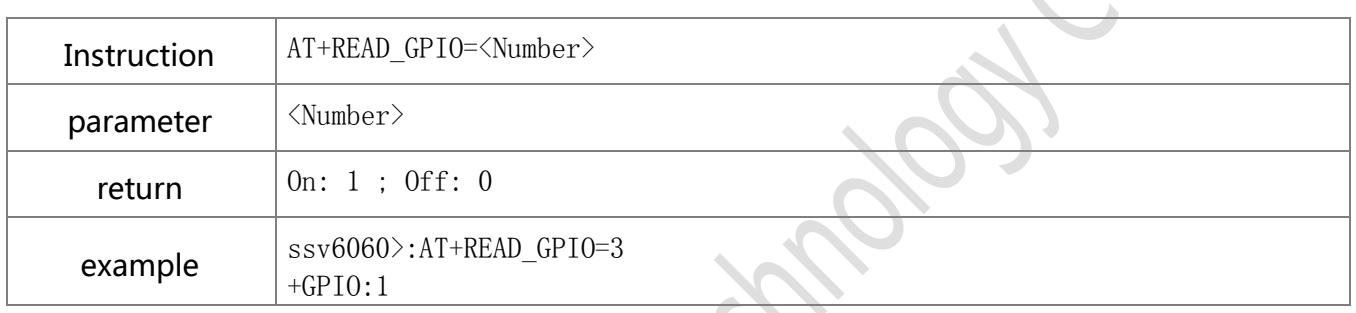

#### **9.4.4. Set PWM**

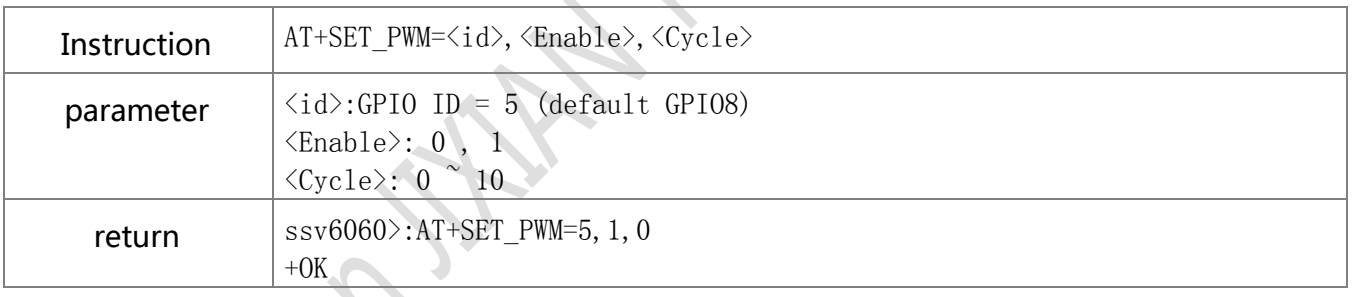

### <span id="page-23-0"></span>**9.5.** SMART LINK instruction description

#### **9.5.1. Change mode**

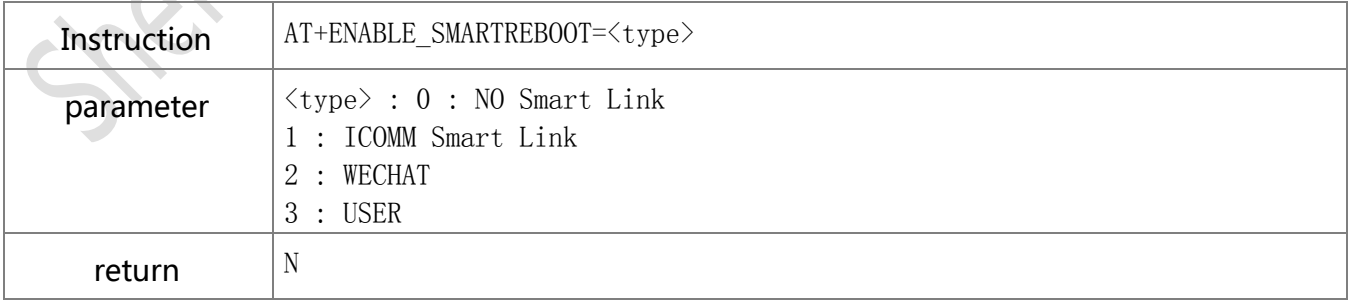

 $\sim$ 

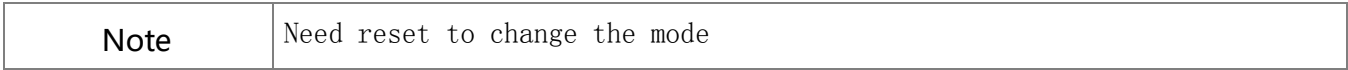

#### **9.5.2. Set HF\_smart link work mode**

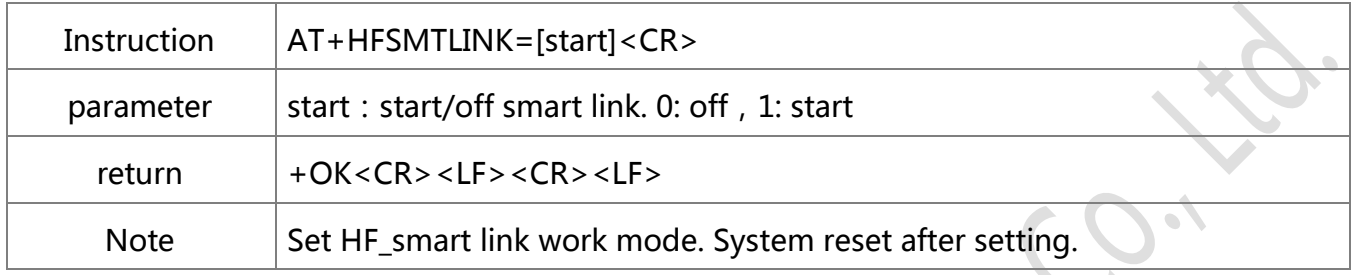

### <span id="page-24-0"></span>**9.6.** SOFT AP instructions description

#### **9.6.1. Enter AP mode**

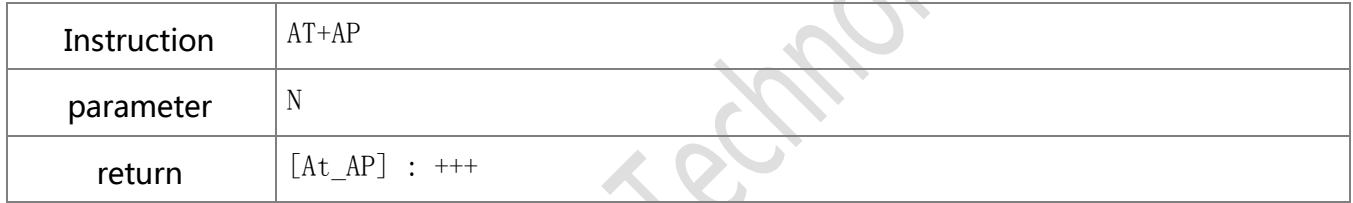

#### **9.6.2. Exit AP mode**

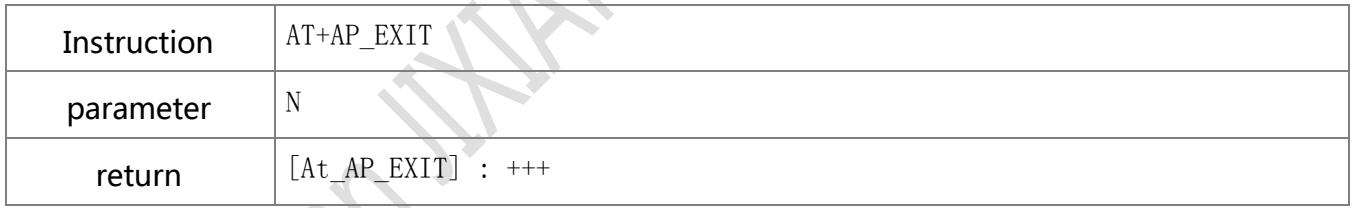

#### **9.6.3. Set SSID name in AP mode**

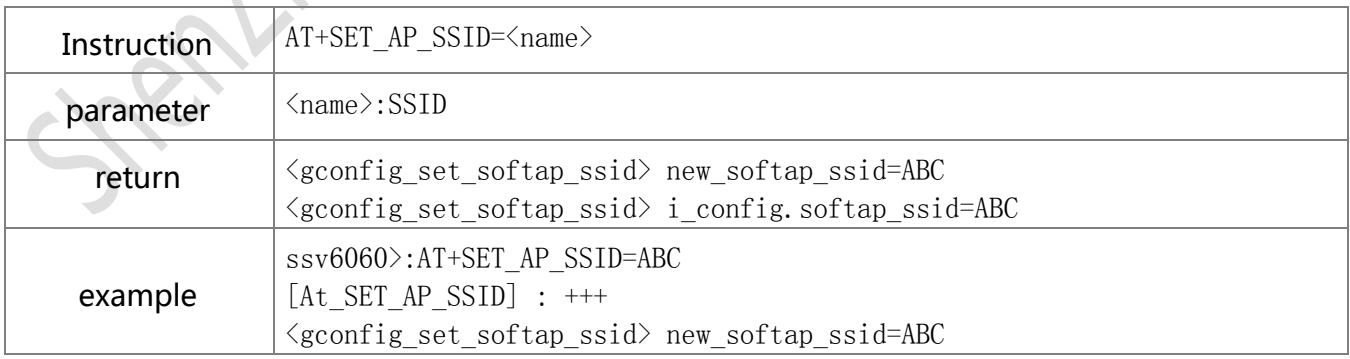

 $\langle$ gconfig\_set\_softap\_ssid $\rangle$ i\_config.softap\_ssid=ABC

### <span id="page-25-0"></span>**9.7.** RF instructions description

#### **9.7.1. Start RF test mode**

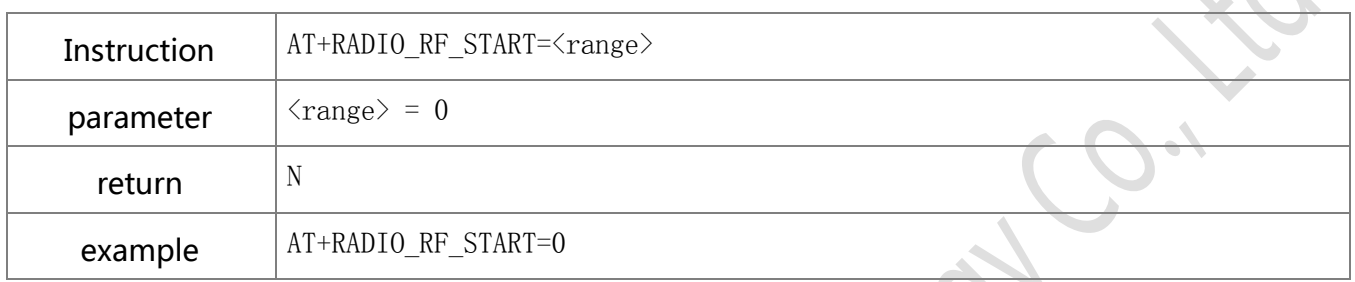

#### **9.7.2. SET CHANNEL**

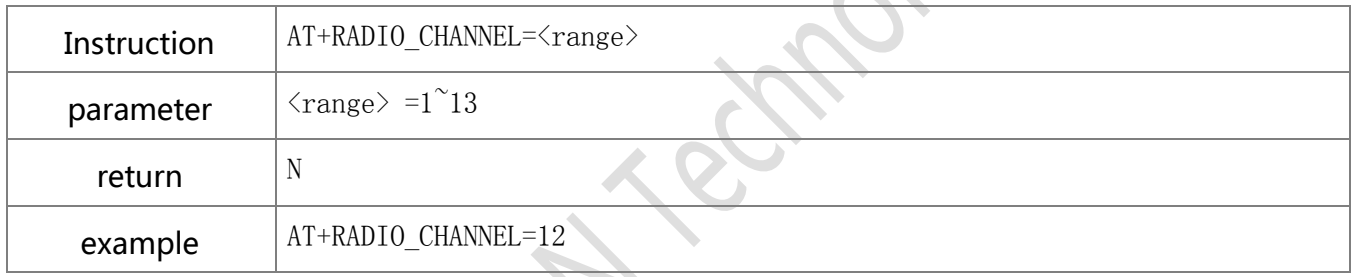

### **9.7.3. Wi-Fi PACKET FORMAT**

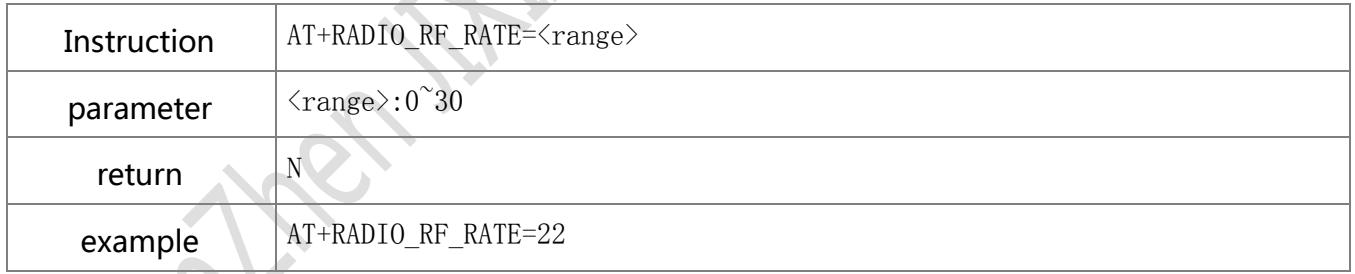

#### **9.7.4. G/N MODE GAIN**

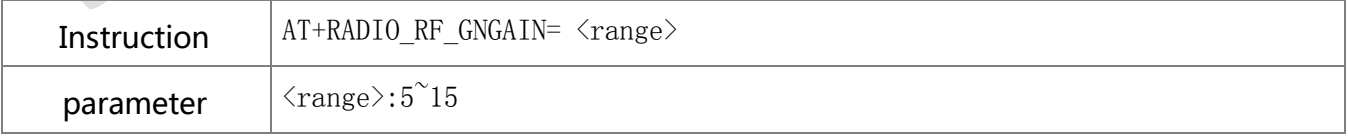

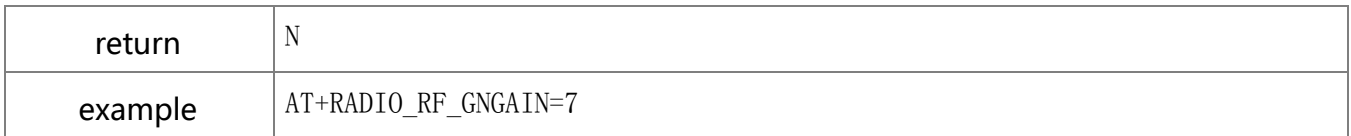

#### **9.7.5. B MODE GAIN**

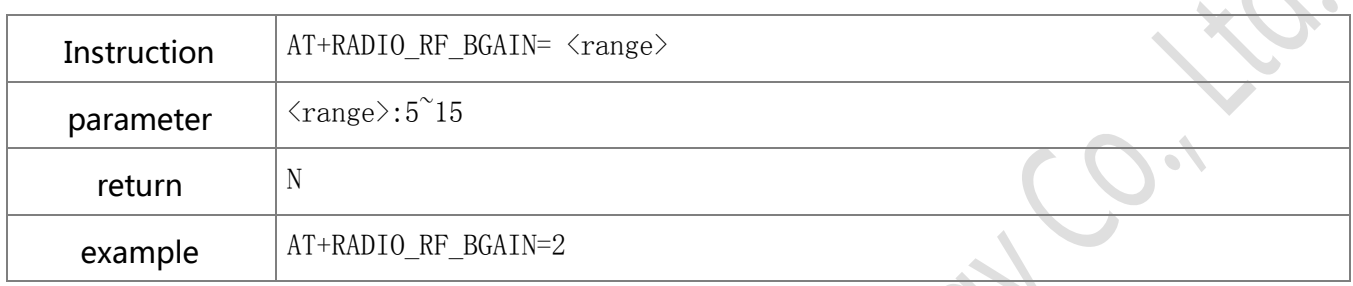

#### **9.7.6. Read IC temperature**

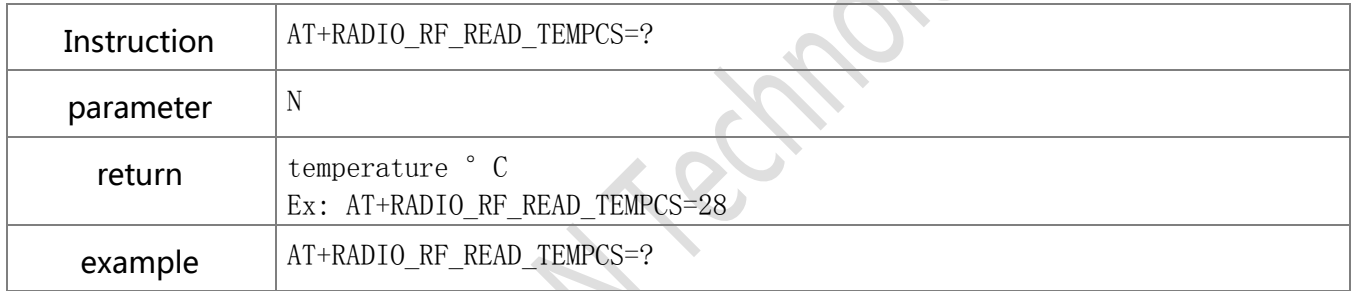

### **9.7.7. Exit RF test mode**

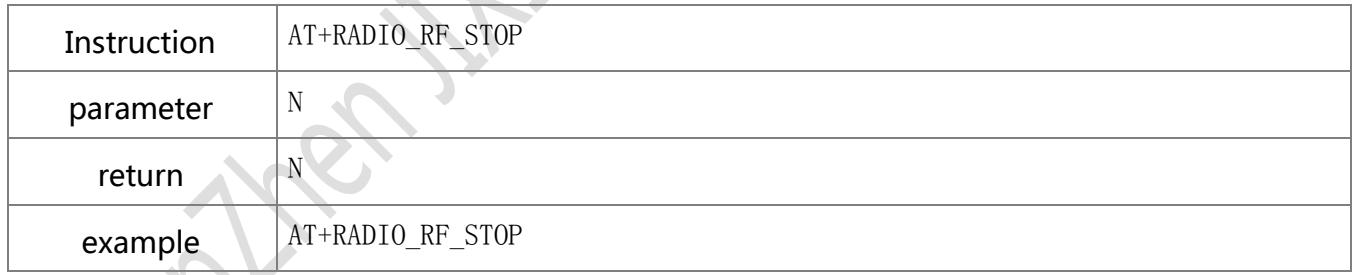

#### **9.7.8. Reset**

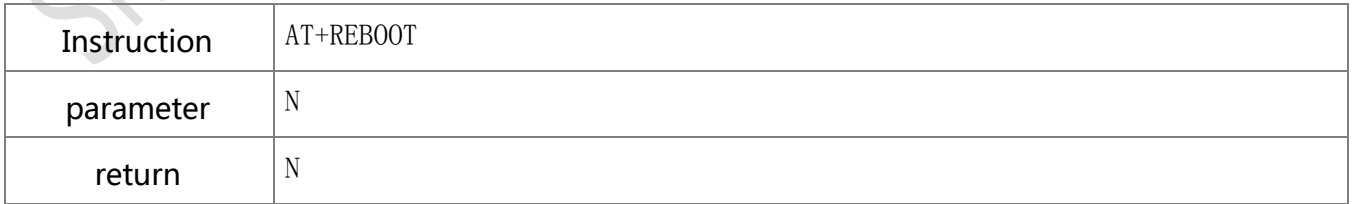

**Shenzhen JIXIAN Technology Co., Ltd.** http://www.uascent.com/ 25

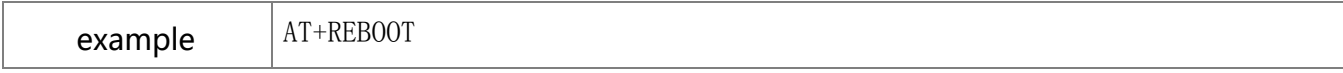

#### **9.7.9. Close compensation table**

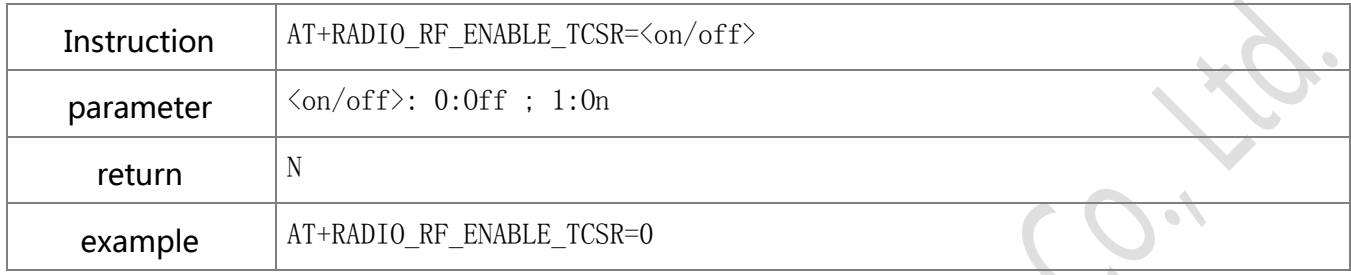

#### **9.7.10. Frequency offset compensation**

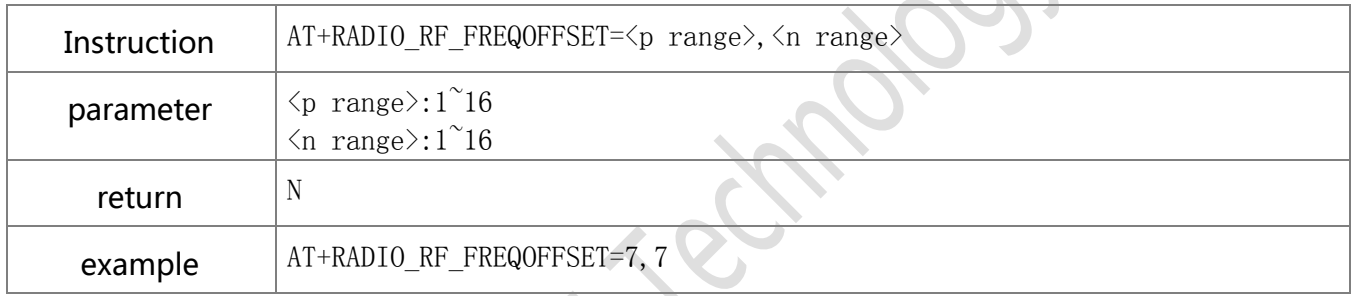

### **9.7.11. List ALL RF compensation**

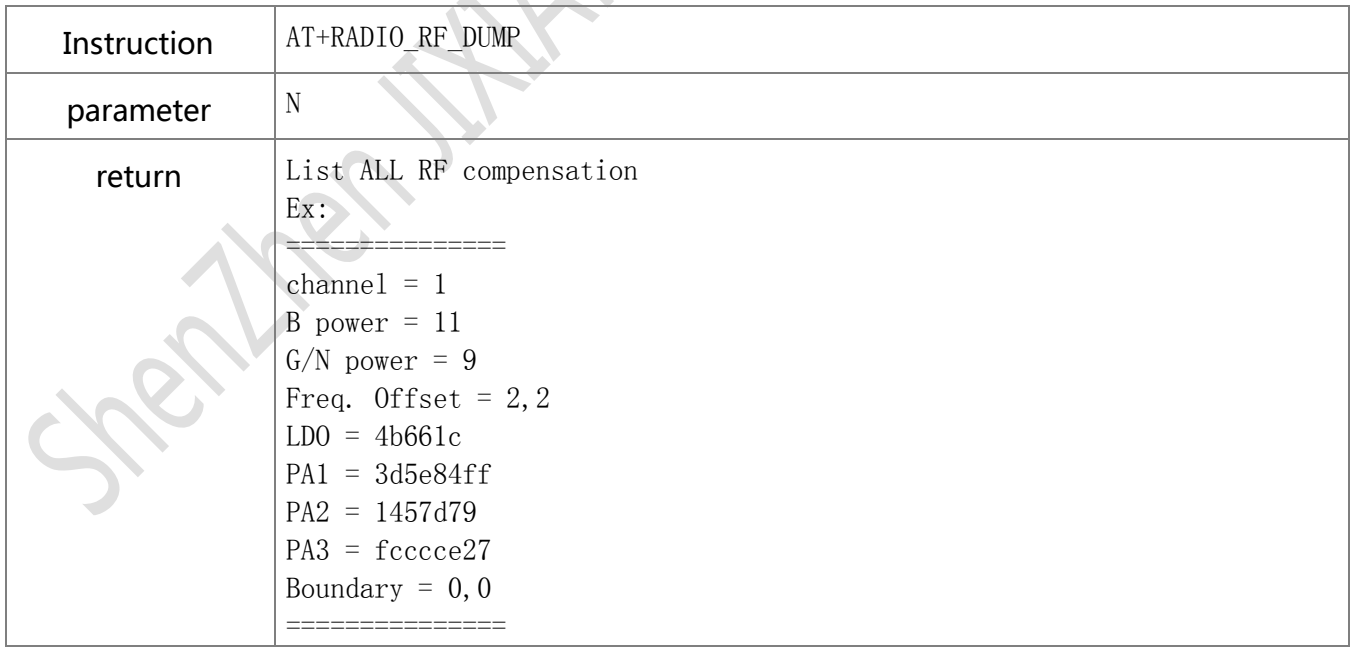

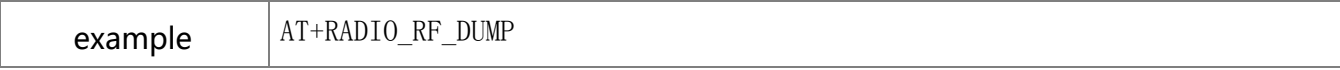

#### **9.7.12. RF\_LDO TUNING**

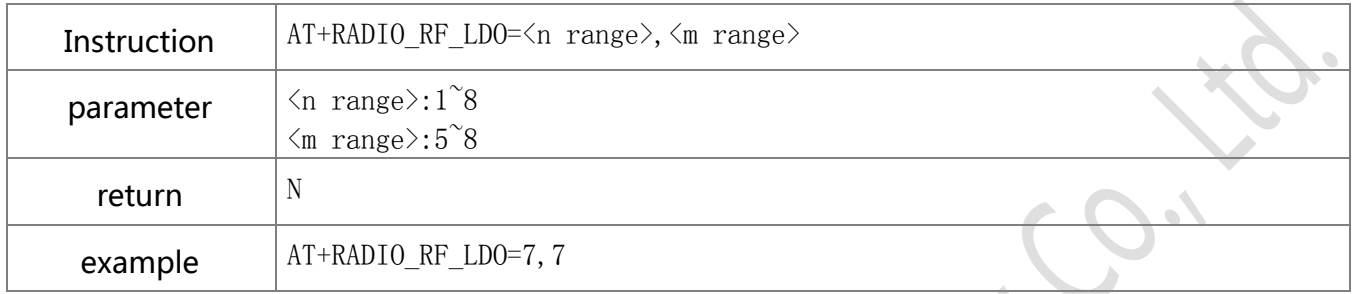

#### **9.7.13. RF\_ PA1 TUNING**

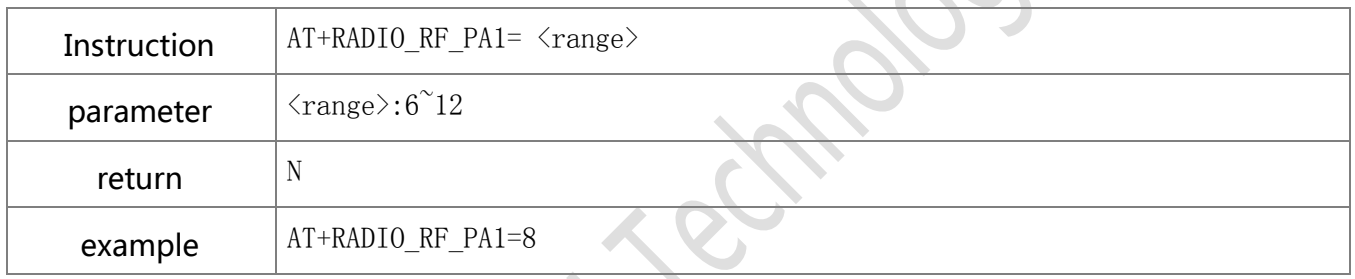

#### **9.7.14. RF\_ PA2 TUNING**

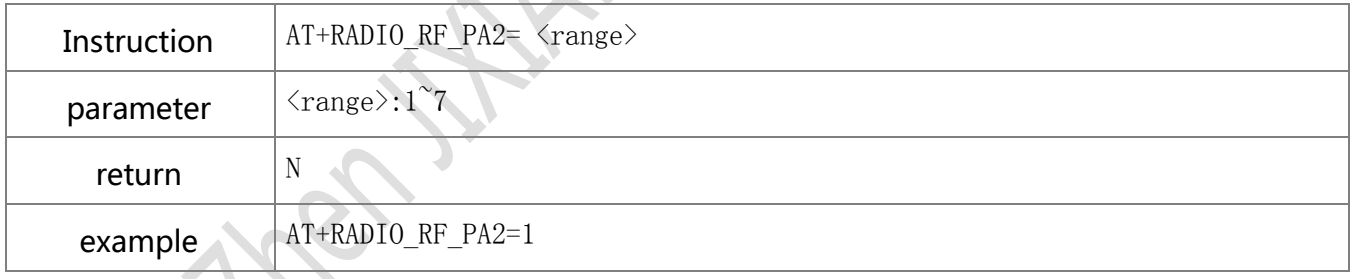

# **9.7.15. RF\_ PA3 TUNING**

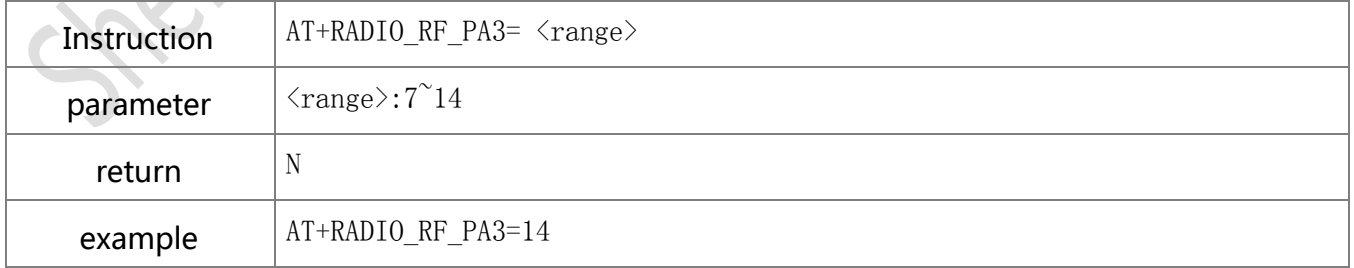

#### **9.7.16. RF\_ IQ PHASE**

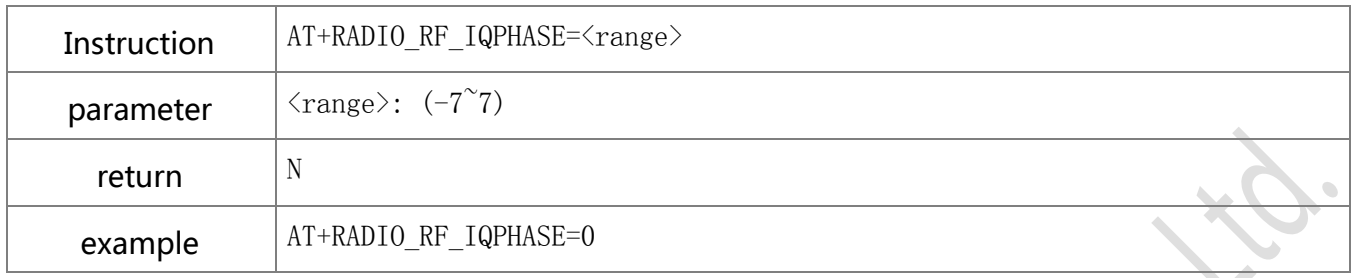

#### **9.7.17. RF\_ IQ AMP**

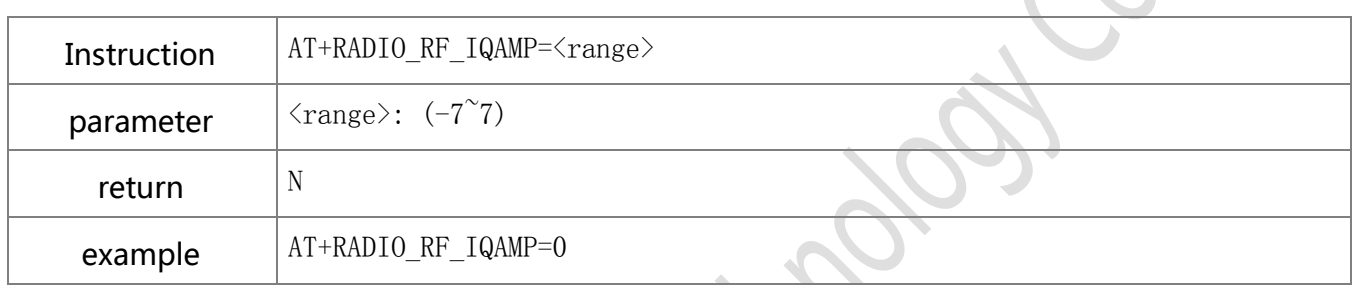

**Shenzhen JIXIAN Technology Co., Ltd.** http://www.uascent.com/ 28

#### 9.8 Label

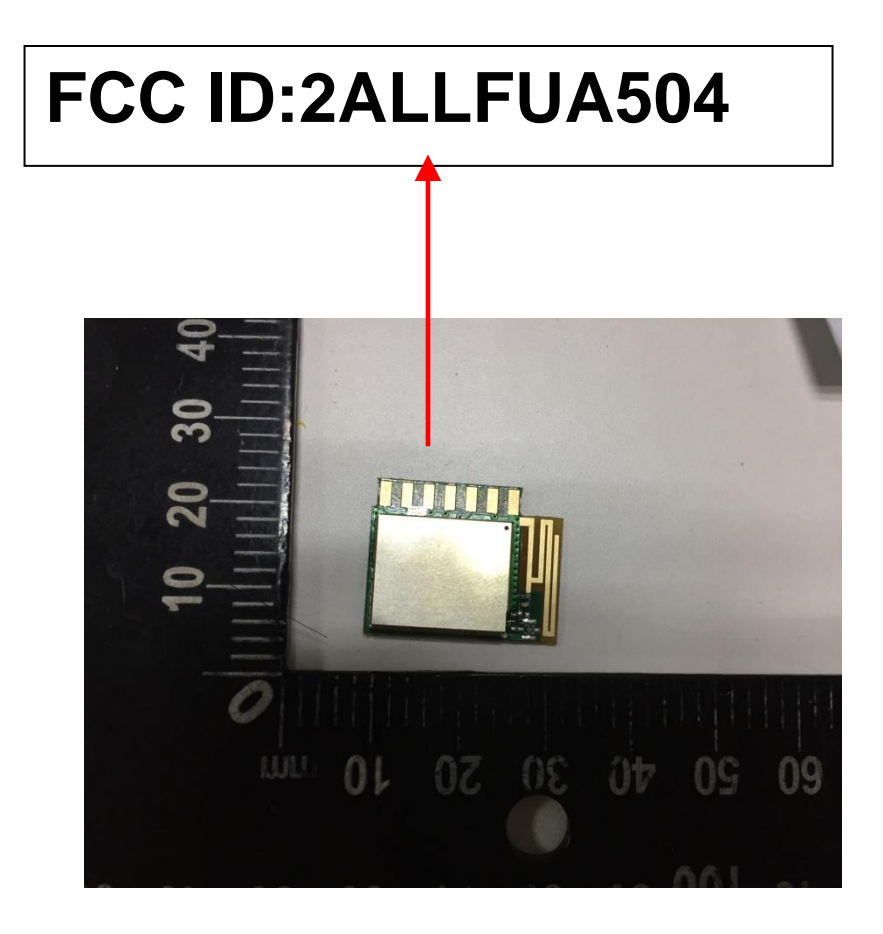

When a host manufacture's using this modular, the label of the host which used this modular need to be contained "Contains Transmitter Module FCC ID: 2ALLFUA504" , the host OEM user manual also need to contain clear instructions on how end users can find the module and the FCC ID: 2ALLFUA504.

#### **FCC Statement**

This device complies with part 15 of the FCC Rules. Operation is subject to the following two conditions:

(1) This device may not cause harmful interference, and (2) this device must accept any interference received, including interference that may cause undesired operation.

Any Changes or modifications not expressly approved by the party responsible for compliance could void the user's authority to operate the equipment.

Note: This equipment has been tested and found to comply with the limits for a Class B digital device, pursuant to part 15 of the FCC Rules. These limits are designed to provide reasonable protection

against harmful interference in a residential installation. This equipment generates uses and can radiate radio frequency energy and, if not installed and used in accordance with the instructions, may cause harmful interference to radio communications. However, there is no guarantee that interference will not occur in a particular installation. If this equipment does cause harmful interference to radio or television reception, equipment generates, uses and can radiate radio frequency energy and, if not installed and used in accordance with the instructions, may cause harmful interference to radio communications. However, there is no guarantee that interference will not occur in a particular installation. If this equipment does cause harmful interference to radio or television reception,

- —Reorient or relocate the receiving antenna.
- —Increase the separation between the equipment and receiver.
- —Connect the equipment into an outlet on a circuit different from that to which the receiver is connected.
- —Consult the dealer or an experienced radio/TV technician for help.

#### **FCC RF Radiation Exposure Statement**

This equipment complies with FCC RF radiation exposure limits set forth for an uncontrolled environment. This equipment should be installed and operated with a minimum distance of 20 centimeters between the radiator and your body.